# **KAWAI**

Préparation avant l'emploi

Jouer du piano

Morceaux internes

### CN25 Manuel de l'utilisateur

Enregistreur

Réglages

Annexe

FR

### **Nous vous remercions d'avoir acheté ce piano numérique Kawai.**

Ce manuel de l'utilisateur contient des informations importantes concernant l'emploi et le fonctionnement du piano

numérique CN25.

Veuillez lire attentivement toutes les sections et conserver ce manuel pour pouvoir le consulter ultérieurement.

### **À propos de ce manuel de l'utilisateur**

Avant de tenter de jouer de cet instrument, lisez la section **Préparation avant l'emploi** commençant à la page 10 de ce manuel de l'utilisateur. Cette section donne le nom de chaque pièce et sa fonction, décrit comment brancher le câble secteur et effectuer la mise sous tension.

La section **Jouer du piano** (page 12) offre un aperçu des fonctions les plus utilisées de l'instrument, ce qui vous permet de mettre à profit le piano numérique CN25 dès sa connexion, alors que la section **Morceaux internes** (page 21) inclut des informations sur les morceaux de démonstration intégrés, les morceaux Concert Magic et la fonction Lesson.

La section **Enregistreur** (page 30) fournit des instructions sur l'enregistrement et la lecture des morceaux stockés dans la mémoire interne de l'instrument, et la section **Réglages** (page 32) décrit les réglages permettant d'ajuster certaines caractéristiques du son et du clavier, ainsi que les réglages du système.

Enfin, la section **Annexe** (page 40) inclut les listes de morceaux de démonstration, Concert Magic et de la fonction Lesson, un guide de dépannage, des consignes de montage, et une fiche technique complète.

### **Caractéristiques principales du CN25**

#### **Touches lestées Responsive Hammer III, à touches «Ivory Touch» et simulation d'échappement**

L'action *Responsive Hammer III* (RHIII) recrée le toucher particulier d'un piano à queue acoustique, avec un mouvement réaliste et une technologie exacte à 3 capteurs procurant une expérience de jeu équilibré et naturel. Le poids des touches est ajusté graduellement de manière appropriée pour correspondre aux marteaux des basses plus lourds et aux marteaux des aigus plus légers d'un piano acoustique. Des renforts de structure garantissent une parfaite stabilité dans les passages fortissimo et staccato.

Ce piano numérique CN25 est également caractérisé par des surfaces de touches *Ivory Touch* Kawai qui absorbent l'humidité des doigts pour conforter le jeu. La simulation d'échappement recrée la sensation subtile du jeu en douceur sur le clavier d'un piano à queue, comblant les attentes des pianistes les plus exigeant.

#### **Progressive Harmonic Imaging (PHI) avec échantillonnage d'un piano à 88 touches**

Le piano numérique CN25 capture le beau son du piano à queue de concert très acclamé et fait main de Kawai, avec les 88 touches de cet instrument exceptionnel enregistrées méticuleusement, analysées et reproduites fidèlement grâce à la technologie propriétaire *Progressive Harmonic Imaging*™. Ce processus unique recrée exactement la plage dynamique étendue du piano à queue original, offrant aux pianistes un niveau extraordinaire d'expressivité, du pianissimo le plus doux au fortissimo le plus puissant et le plus audacieux.

Des techniques de modélisation et des effets tels que réverbération et résonance d'étouffoir sont également appliqués, offrant une sélection de tonalités vibrantes de piano avec un réalisme et une authenticité à couper le souffle.

#### **Enregistreur interne de morceaux, fonction Lesson intégrée**

Le piano numérique CN25 permet l'enregistrement, le stockage en mémoire interne et la lecture de trois morceaux différents avec une simple pression de bouton.

En outre, la fonction Lesson est pratique et permet à des pianistes en herbe d'apprendre le piano à l'aide d'une collection d'études intégrées de Czerny et Burgmüller, ou de morceaux des livres de leçons Alfred connus. Les parties pour main gauche et main droite de chaque morceau peuvent être pratiquées séparément. L'ajustement du tempo permet aussi d'améliorer les passages plus difficiles.

## **Règles de sécurité Règles de sécurité**

### **CONSERVEZ CES INSTRUCTIONS**

INSTRUCTIONS RELATIVES AU RISQUES D'INCENDIE, D'ELECTROCUTION, OU DE BLESSURE D'UNE PERSONNE

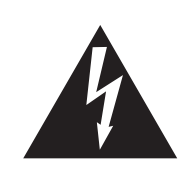

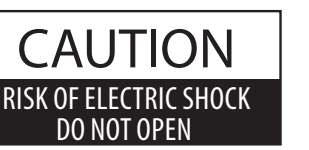

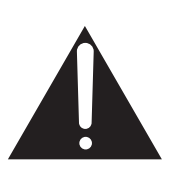

### **AVERTISSEMENT**

POUR REDUIRE LES RISQUES D'INCENDIE OU D'ELECTROCUTION, PROTEGEZ CET APPAREIL DE LA PLUIE OU DE L'HUMIDITE.

### AVIS : RISQUE DE CHOC ELECTRIQUE - NE PAS OUVRIR.

POUR REDUIRE LES RISQUES D'INCENDIE OU D'ELECTROCUTION, N'OUVREZ PAS L'ADAPTATEUR SECTEUR. A L'INTERIEUR, AUCUNE PARTIE N'EST REPARABLE PAR L'UTILISATEUR. POUR LA MAINTENANCE, ADRESSEZ-VOUS A DU PERSONNEL QUALIFIE.

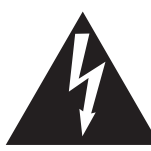

Le symbole de l'éclair avec une pointe de flèche à l'intérieur d'un triangle équilatéral met en garde l'utilisateur contre la présence de tension dangereuse, non isolée, à l'intérieur de l'appareil, dont l'amplitude peut être suffisante pour induire un risque d'électrocution d'une personne.

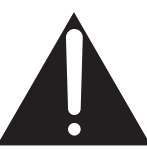

Le point d'exclamation à l'intérieur d'un triangle équilatéral alerte l'utilisateur de la présence de règles d'utilisation et d'entretien importantes dans la notice qui accompagne l'appareil.

### **Exemples de symboles graphiques**

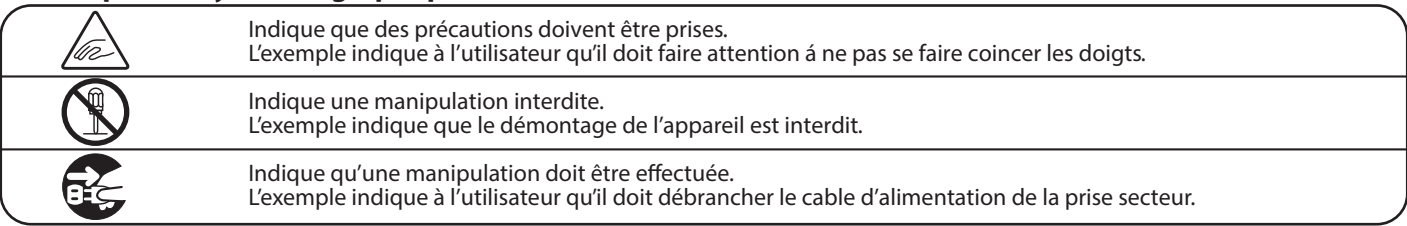

**Lisez toutes les instructions avant d'utiliser cet appareil.**

**AVERTISSEMENT - Lors de l'utilisation d'appareils électriques, des précautions de base doivent toujours être prises. Les précautions qui suivent en font partie.**

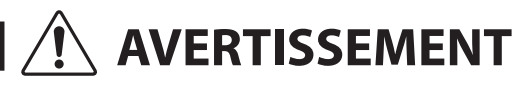

AVERTISSEMENT **Indique un risque potentiel qui peut entraîner la mort**, ou de graves lésions, si l'appareil n'est pas manipulé correctement.

**L'appareil doit être branché sur une prise secteur qui délivre la tension spécifiée.**

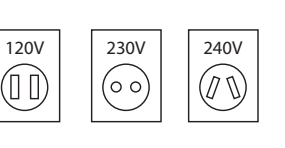

**Ne pas brancher ou débrancher le cable d'alimentation avec les mains humides.**<br>**d'alimentation avec les mains humides.** 

� Utiliser l'adaptateur secteur fourni avec l'appareil, ou un de ceux recommandés par KAWAI. � Si vous utilisez un câble d'alimentation secteur, vérifiez que la forme de la prise soit la bonne, et qu'il soit conforme à la tension d'alimentation spécifiée. � Le non respect de ces instructions peut causer un incendie.

**Faite attention de ne pas introduire un produit étranger à l'intérieur de l'appareil.**

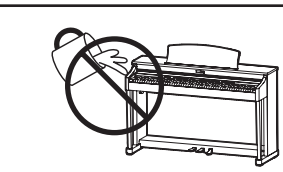

L'introduction d'eau, d'aiguilles ou d'épingles à cheveux, peut provoquer une panne ou un court-circuit. Ce produit doit être mis à l'abri des écoulements ou projections d'eau. Ne jamais placer sur le produit des objets contenant des liquides, tels que des vases ou autres récipients.

Si vous ne respectiez pas ces instructions vous pourriez être blessé, car la banquette pourrait tomber, ou car vos doigts pourraient être coincés.

**La banquette doit être utilisée convenablement (elle doit être utilisée seulement pour jouer l'instrument).**

- � **Ne pas jouer avec ou se mettre debout sur la banquette.**
- � **Une seule personne doit s'asseoir sur la banquette.**
- � **Ne pas s'asseoir sur la banquette pendant le réglage de la hauteur.**
- � **Ne pas s'asseoir sur la banquette lors de l'ouverture du couvercle.**

**N'utilisez pas le casque longtemps à**  Si vous le faisiez vous pourriez avoir des problèmes d'audition.

**Ne pas s'appuyer contre le clavier.**

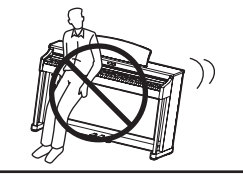

Cela pourrait provoquer la chute de l'appareil, et engendrer des blessures.

**Vous ne devez pas démonter, réparer**

**Lorsque vous débranchez le câble** 

**secteur, faites-le en maintenant et en tirant la prise pour la déconnecter.**

**fort volume.**

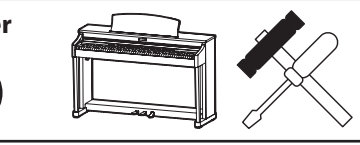

Vous pourriez provoquer une panne, une électrocution ou un court-circuit.

� Si vous tiriez sur le câble, vous pourriez l'endommager en provoquant un incendie, une électrocution, ou un court-circuit.

**Ce produit n'est pas totalement déconnecté du circuit électrique lorsqu'il est mis hors tension par le bouton d'arrêt. Si l'appareil ne doit pas être utilisé pendant une longue période, débranchez le câble d'alimentation de la prise secteur.**

- Si vous ne le faisiez pas la foudre pourrait provoquer un incendie.
- Si vous ne le faisiez pas, la surchauffe de l'appareil pourrait provoquer un incendie.

**Il se peut que cet appareil soit équipé avec une fiche secteur polarisée (une languette plus large que l'autre). C'est une mesure de sécurité. Si vous ne pouvez pas brancher la fiche dans la prise secteur, contactez un électricien qui remplacera votre prise.**

**Ne supprimez pas le détrompeur de la fiche.**

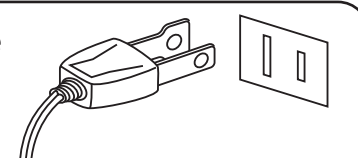

**Il est recommandé de placer I'instrument à proximité de la prise de courant et de positionner le cordon d'alimentation secteur de telle sorte qu'il puisse être débranché rapidement en cas d'urgence, le courant électrique étant toujours présent tant que la prise est branchée même si le bouton de mise en marche est sur la position arrêt.** 

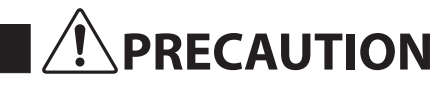

**PRECAUTION** Indique un risque potentiel qui peut entraîner la détérioration, ou des<br> **PRECAUTION** dommages, pour l'appareil ou ses propriétés, si celui-ci n'est pas **manipulé correctement.**

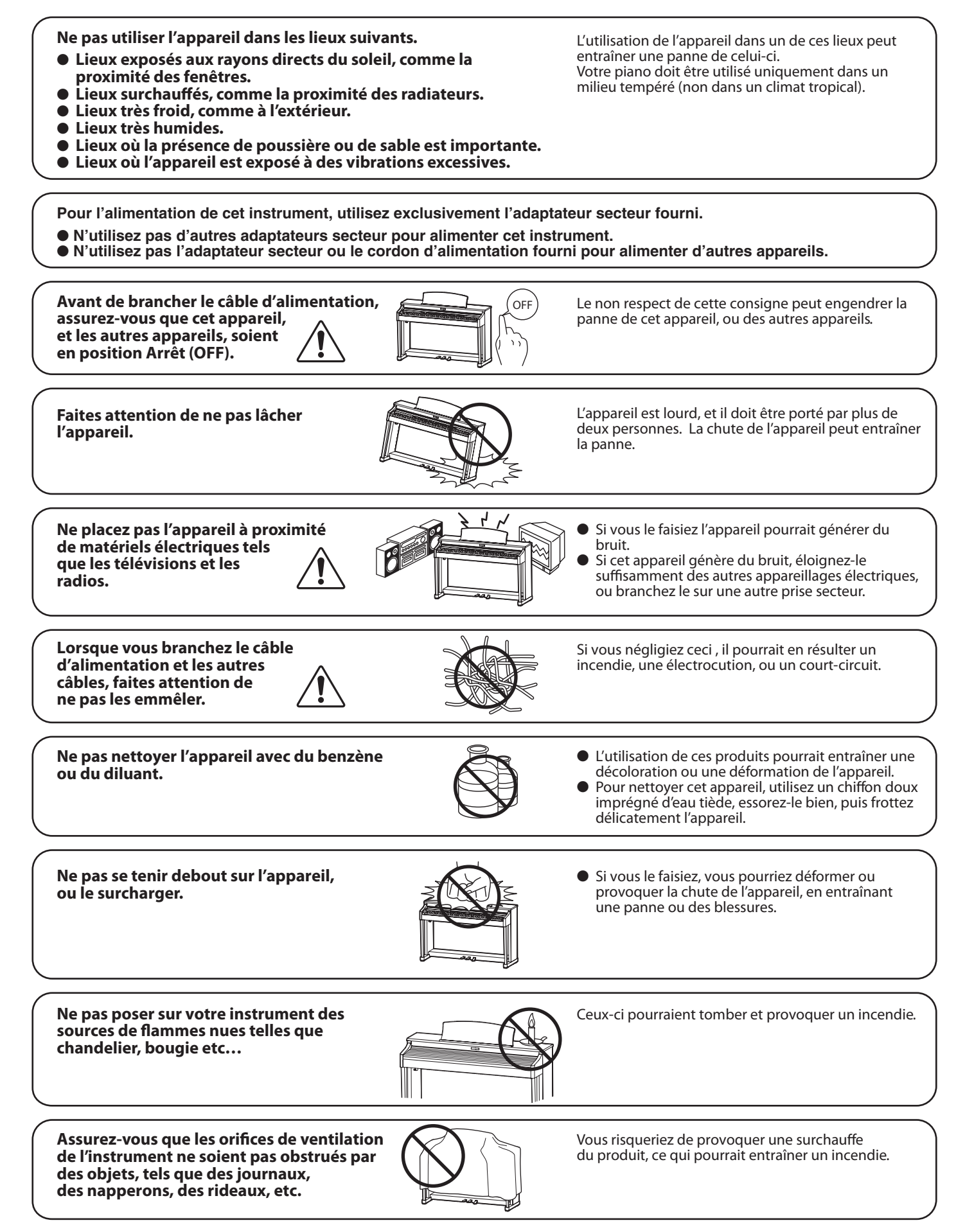

**Votre piano doit être placé à un endroit tel que sa position n'altère pas sa propre ventilation. Gardez une distance minimum de 5 cm autour de l'instrument pour une aération suffisante. Assurez-vous de ne pas obstruer les ouïes de ventilation de votre instrument par des objets, tels que journaux, napperons, rideaux etc.**

**Cet appareil doit être utilisé seulement avec le stand fourni par le fabriquant.**

**L'appareil doit être révisé par du personnel qualifié lorsque :**

- 
- � **Le câble ou la prise d'alimentation sont endommagés.**
- 
- L'appareil a été exposé à la pluie.<br>• L'appareil ne semble pas fonctionner normalement, ou manifeste un changement marqué dans ses<br>• performances.
- L'appareil est tombé, ou son meuble est endommagé.

#### **Dépannage**

Si quelque chose d'anormal se passe dans l'appareil, éteignez-le immédiatement (position OFF), déconnectez le câble d'alimentation, et contactez le magasin qui vous a vendu l'appareil.

#### **ATTENTION:**

Pour éviter les chocs électriques, introduire la lame la plus large de la fiche dans la borne correspondante de la prise et pousser jusqu'au fond.

 $\epsilon$ 

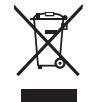

#### **Information sur les déchets industriels á destination des usagers**

Si votre produit porte le marquage du symbole de recyclage, cela signifie que, à la fin de sa vie, vous devez le remettre de façon séparée dans un centre de collecte de déchets approprié.

Vous ne devrez pas le remettre avec les déchets ménagers. Remettre ce produit dans un centre de collecte de déchets approprié évitera de potentiels effets négatifs sur l'environnement et sur la santé qui pourraient survenir dans le cas contraire du fait d'un traitement des déchets non adapté.

Pour de plus amples détails, merci de contacter les instances locales. (union européenne seulement)

La reference commerciale est inscrite sur une etiquette en dessous de votre instrument, conformement a l'indication ci-dessous.

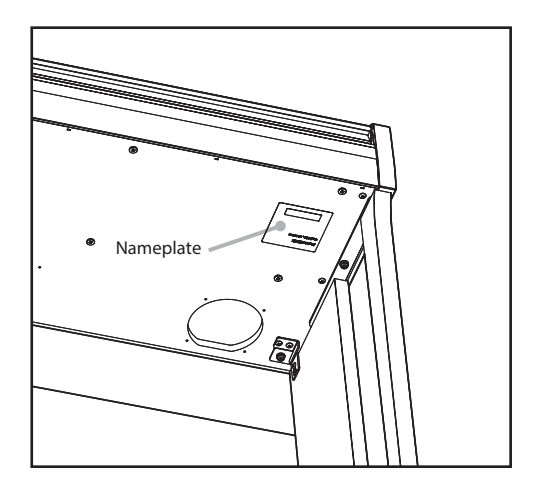

## **Table des matières**

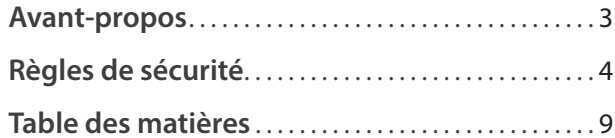

### **Préparation avant l'emploi**

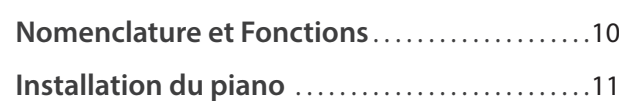

### **Jouer du piano**

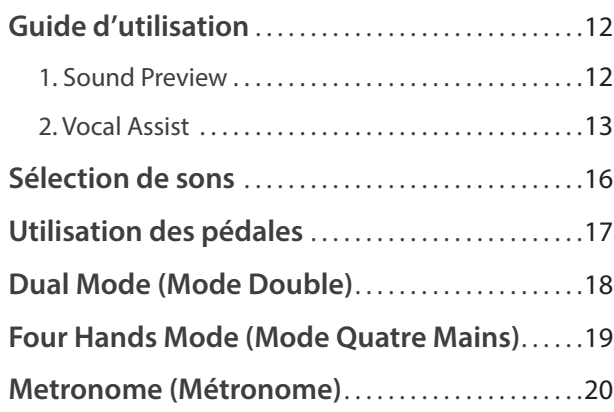

### **Morceaux internes**

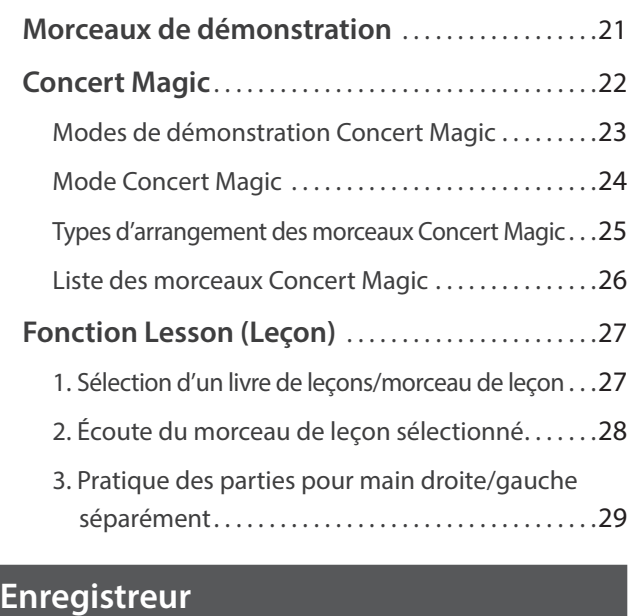

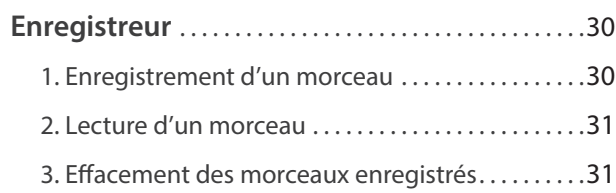

### **Réglages**

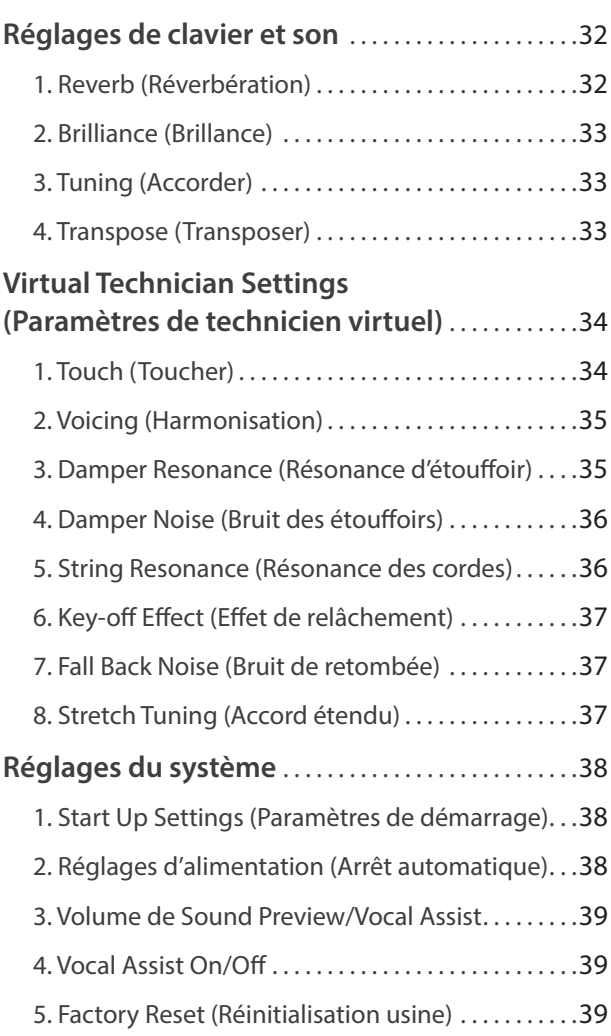

### **Annexe**

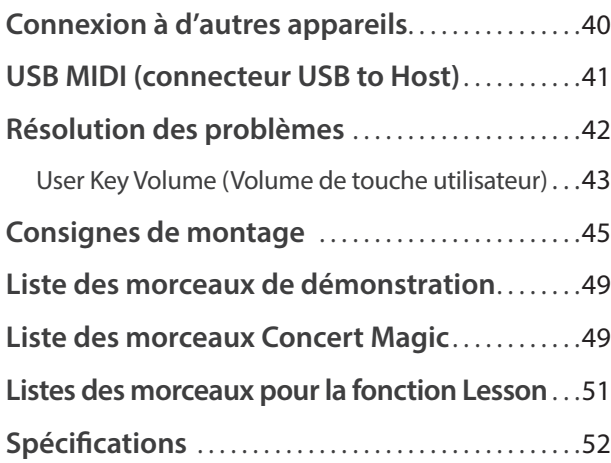

http://www.kawai-global.com

<sup>\*</sup> Pour plus d'informations concernant les fonctions et les réglages MIDI, veuillez télécharger le manuel PDF supplémentaire à partir du site Web Kawai :

### **Nomenclature et Fonctions**

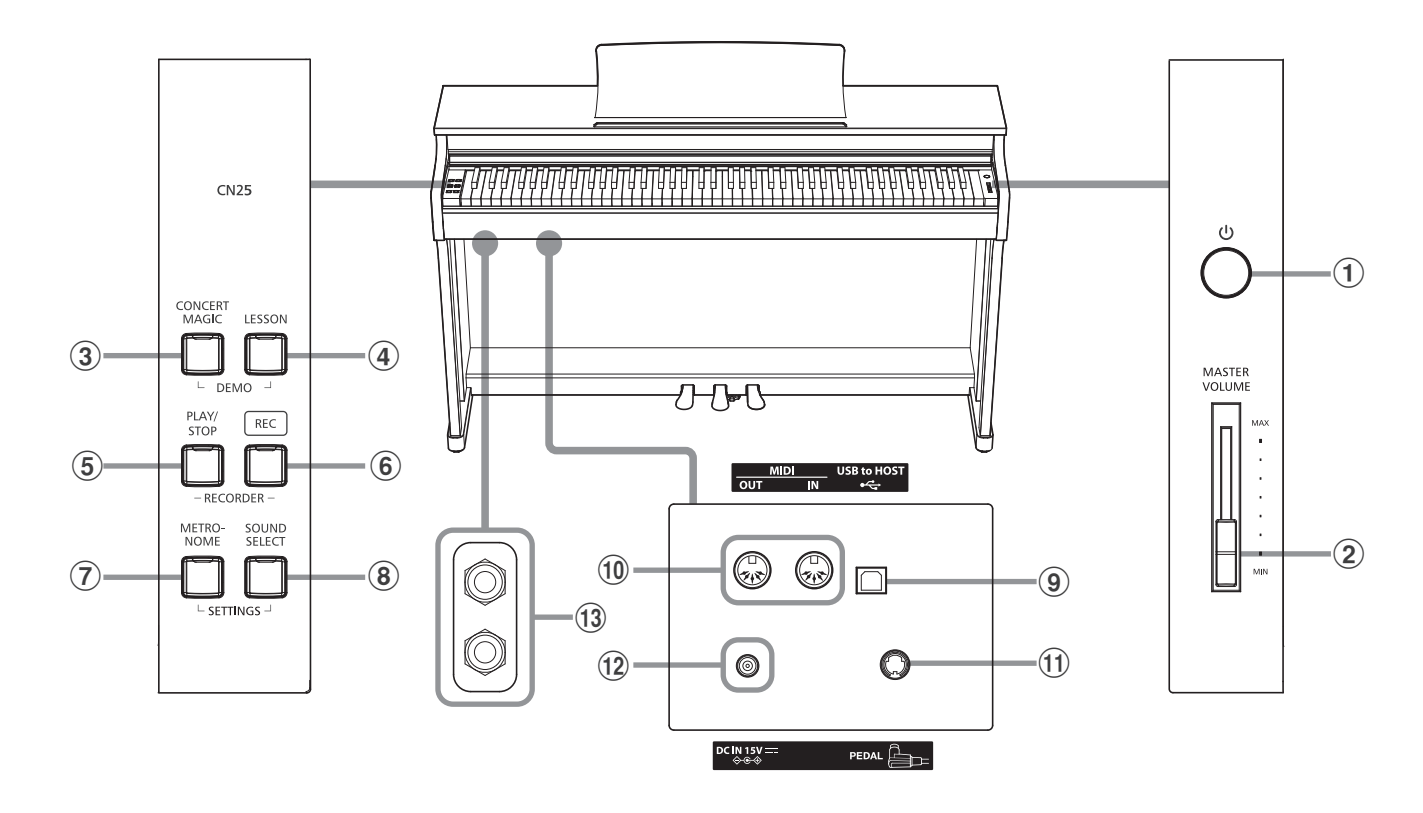

### a **Bouton POWER**

Cet interrupteur sert à allumer/éteindre le piano numérique CN25. Éteignez l'instrument quand vous avez terminé.

### b **Curseur MASTER VOLUME**

Ce curseur contrôle le volume principal des haut-parleurs intégrés ou du casque (si celui-ci est connecté) du piano numérique CN25.

### **(3) Bouton CONCERT MAGIC**

Ce bouton sert à démarrer/arrêter la lecture des morceaux Concert Magic intégrés du piano numérique CN25.

### d **Bouton LESSON**

Ce bouton sert à sélectionner les morceaux de leçon intégrés du piano numérique CN25.

### e **Bouton PLAY/STOP**

Ce bouton sert à lancer/arrêter la lecture des morceaux d'enregistreur stockés en mémoire et des morceaux de leçon intégrés du piano numérique CN25.

### f **Bouton REC**

Ce bouton sert à enregistrer des performances dans la mémoire interne du piano numérique CN25.

### g **Bouton METRONOME**

Ce bouton sert à activer/désactiver la fonction Métronome, et à ajuster les réglages de tempo, mesure et volume associés.

### **(8) Bouton SOUND SELECT**

Ce bouton sert à sélectionner les sons qui sont émis quand vous appuyez sur les touches.

### **(9) Port USB to Host**

Ce port sert à connecter l'instrument à un ordinateur à l'aide d'un câble USB de type «B à A» afin d'envoyer et recevoir des données MIDI.

### j **Prises MIDI IN / OUT**

Ces prises servent à connecter le piano numérique CN25 à des appareils MIDI externes, comme d'autres instruments de musique ou un ordinateur, pour pouvoir envoyer et recevoir des données MIDI.

### k **Connecteur PEDAL**

Ce connecteur sert à connecter le pédalier du piano numérique CN25 à l'instrument.

### l **Prise DC IN**

Cette prise sert à raccorder l'adaptateur secteur.

### m **Prises PHONES**

Ces prises servent à connecter des casques stéréo au piano numérique CN25. Vous pouvez brancher et d'utiliser deux casques à la fois.

### **Guide d'utilisation**

Le Guide d'utilisation offre un aperçu utile des divers boutons et contrôles de clavier du piano numérique CN25.

### **Installation du piano**

### **1.Connexion de l'adaptateur secteur**

Connectez l'adaptateur secteur (C.A.) à la prise DC IN sur la face cachée de l'instrument, comme indiqué ci-dessous.

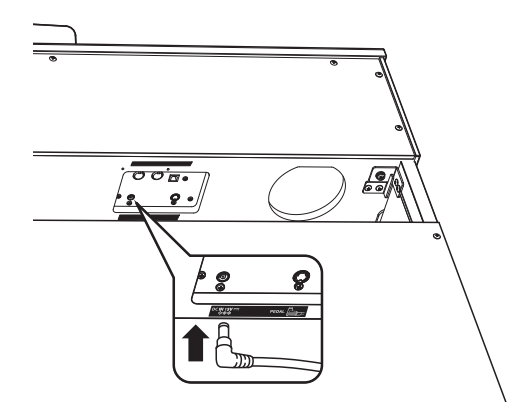

### **3.Mise sous tension**

Appuyez sur le commutateur POWER qui se trouve à droite, sur la face avant de l'instrument.

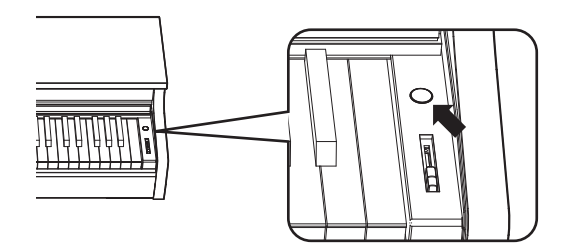

Lorsque le piano est sous tension, le voyant LED du bouton SOUND SELECT s'allume et le son Concert Grand est sélectionné automatiquement.

### **Utilisation du casque**

Utilisez les prises se trouvant à gauche, sous le clavier, pour connecter un casque stéréo au piano numérique CN25.

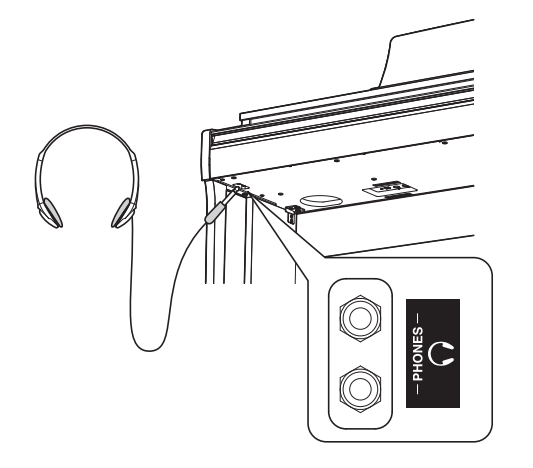

Il est possible de brancher et d'utiliser deux casques à la fois. Aucun son n'est émis par les haut-parleurs quand un casque est branché.

### **2. Connexion de l'adaptateur secteur à une prise C.A.**

Connectez l'adaptateur secteur à une prise C.A.

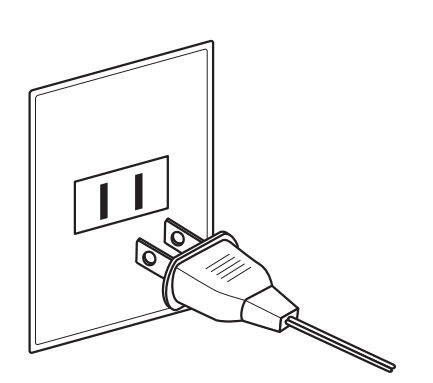

### **4.Réglage du volume**

Déplacez le curseur MASTER VOLUME vers le haut et le bas pour augmenter et baisser le volume des haut-parleurs de l'instrument, ou du casque éventuellement connecté.

Ajustez le volume à un niveau d'écoute confortable. Le milieu est en général un bon point de départ.<br>**Augmenter** 

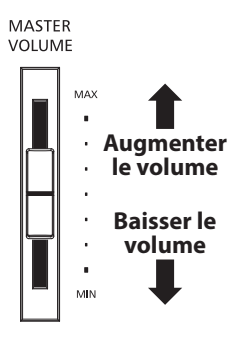

### **Réglage de la vis de support de pédales**

Une vis de support de pédales est fixée à la base du pédalier pour stabiliser ce dernier lorsque vous appuyez sur les pédales. Tournez la vis dans le sens contraire des aiguilles d'une montre jusqu'à ce qu'elle touche le sol et soutienne fermement les pédales.

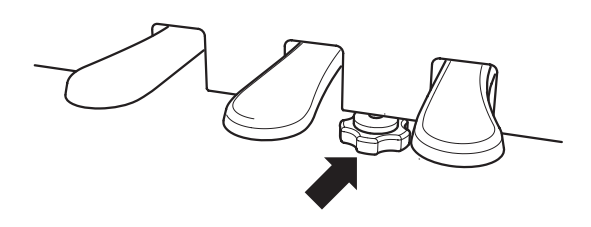

**Lorsque vous déplacez l'instrument, ajustez ou enlevez toujours la vis de support de pédales, puis réajustez-la lorsque l'instrument est dans sa nouvelle position.**

**En plus des boutons du panneau latéral, le CN25 peut également être contrôlé en appuyant sur un bouton et en le maintenant enfoncé, puis en appuyant sur une touche du clavier. Cette section explique les différentes fonctions de chaque bouton ainsi que les fonctions Sound Preview et Vocal Assist de l'instrument, qui peuvent se révéler utiles lors du changement des sons ou des réglages.**

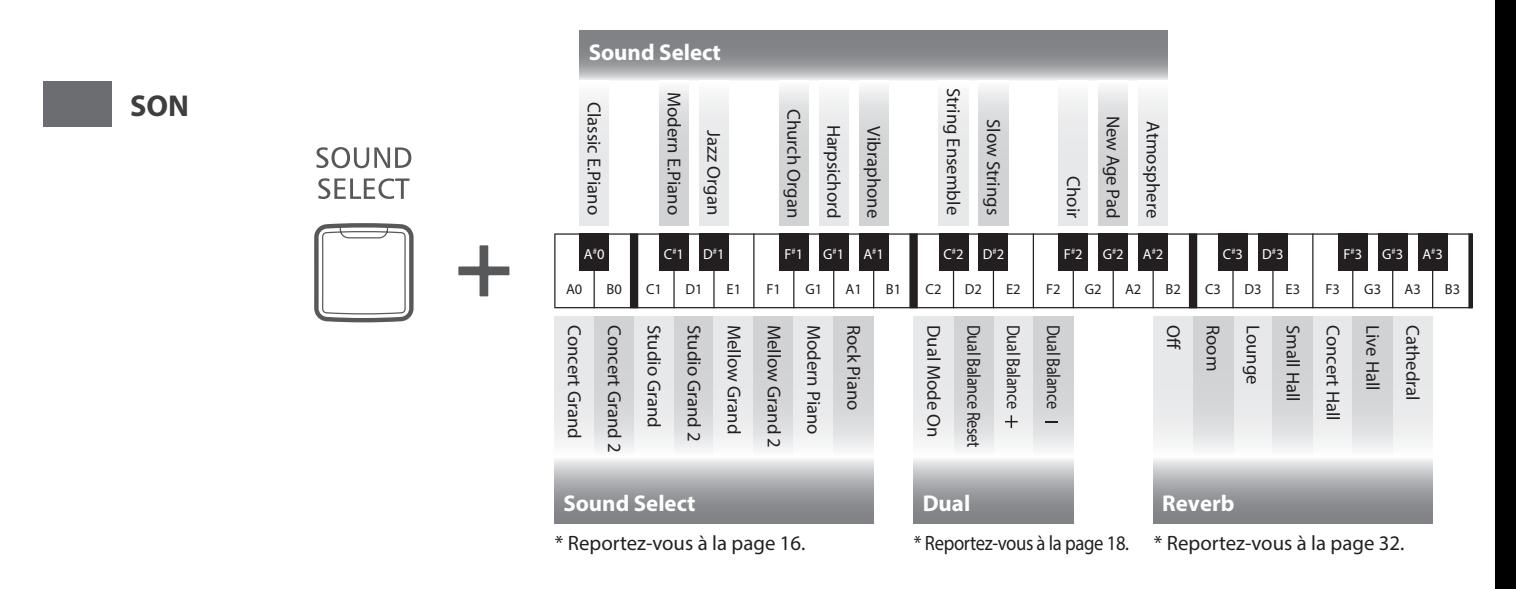

### **1 Sound Preview**

**La fonction Sound Preview du piano numérique CN25 joue un court passage musical pour que vous puissiez entendre le son ou le réglage de son sélectionné.**

\* Sound Preview est uniquement disponible pour certaines opérations effectuées grâce au bouton SOUND SELECT.

\* Le volume de la fonction Sound Preview peut être ajusté (et mis en sourdine). Veuillez consulter la page 39 pour plus d'informations.

### **Exemple : Comparaison de deux sons de piano**

Appuyez sur le bouton SOUND SELECT et maintenez-le enfoncé, puis appuyez sur la touche A0.

Un court passage utilisant le son Concert Grand sera joué.

Appuyez sur le bouton SOUND SELECT et maintenez-le enfoncé, puis appuyez sur la touche G1.

Un court passage utilisant le son Modern Piano sera joué.

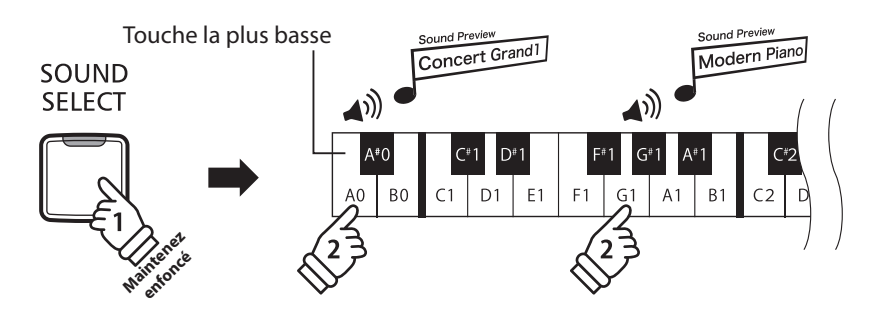

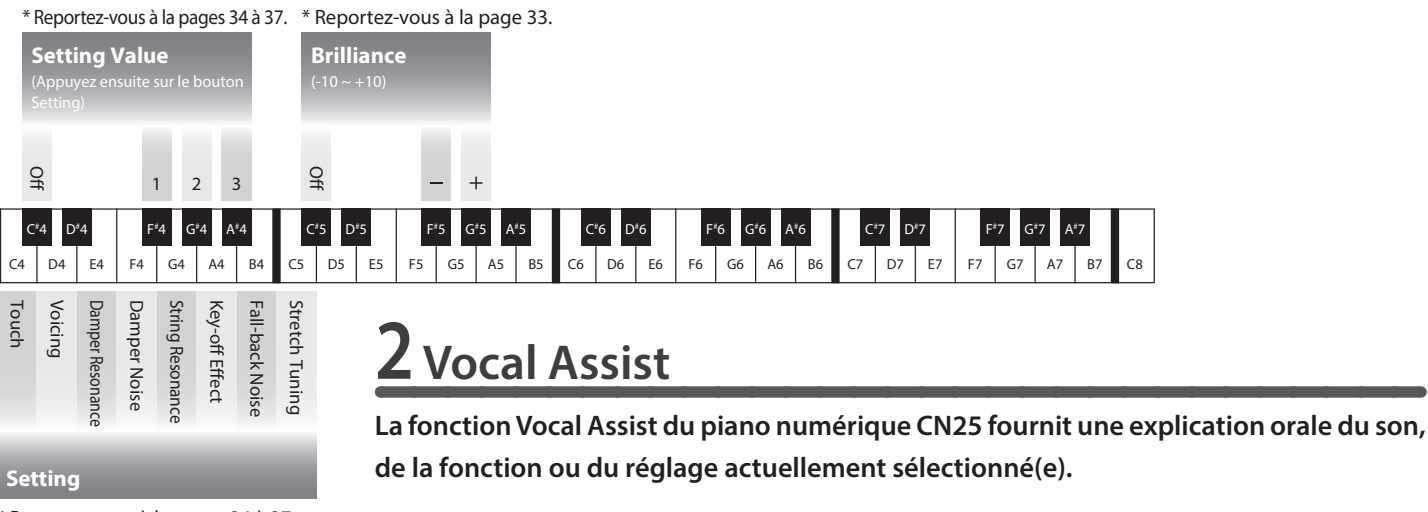

\* Reportez-vous à la pages 34 à 37.

- \* Vocal Assist est uniquement disponible pour les opérations réalisées grâce à une combinaison des boutons du panneau et du clavier de l'instrument.
- \* La fonction Vocal Assist est désactivée par défaut. Veuillez consulter la page 39 pour plus d'informations sur l'activation de la fonction Vocal Assist.

### **Accès au mode Vocal Assist**

Appuyez sur le bouton souhaité et maintenez-le enfoncé pour activer le mode Vocal Assist de ce bouton.

Le message vocal « Vocal Assist Mode » se fait entendre et le voyant LED du bouton enfoncé commence à clignoter rapidement.

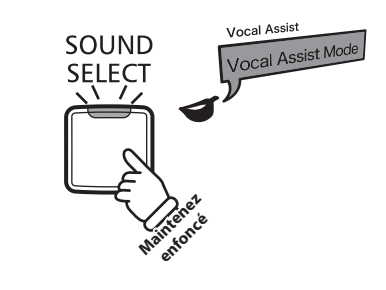

### **Modification des paramètres**

Relâchez le bouton enfoncé, puis appuyez sur une touche correspondant à la fonction/au réglage souhaité(e).

Le nom de la fonction/du réglage sélectionné(e) sera indiqué oralement.

### **Stockage ou suppression d'un paramètre**

Appuyez sur le bouton au voyant LED clignotant pour stocker le paramètre ajusté et désactiver le mode Vocal Assist.

Appuyez sur n'importe quel autre bouton pour annuler le paramètre et désactiver le mode Vocal Assist.

\* Un exemple d'utilisation du mode Vocal Assist avec le bouton SOUND SELECT est affiché sur l'illustration.

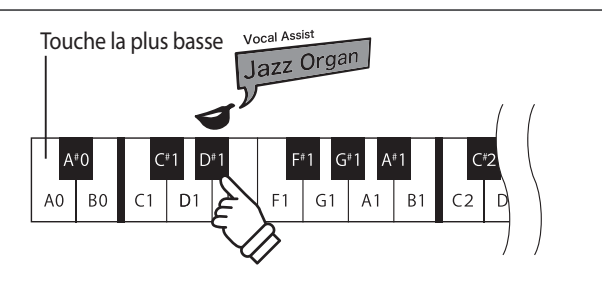

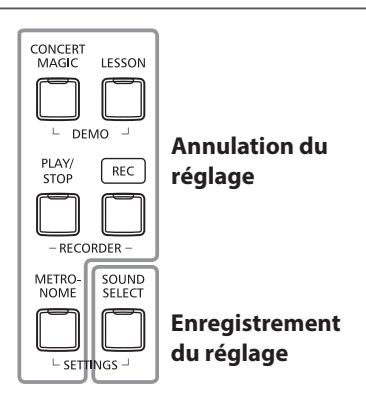

### **Guide d'utilisation**

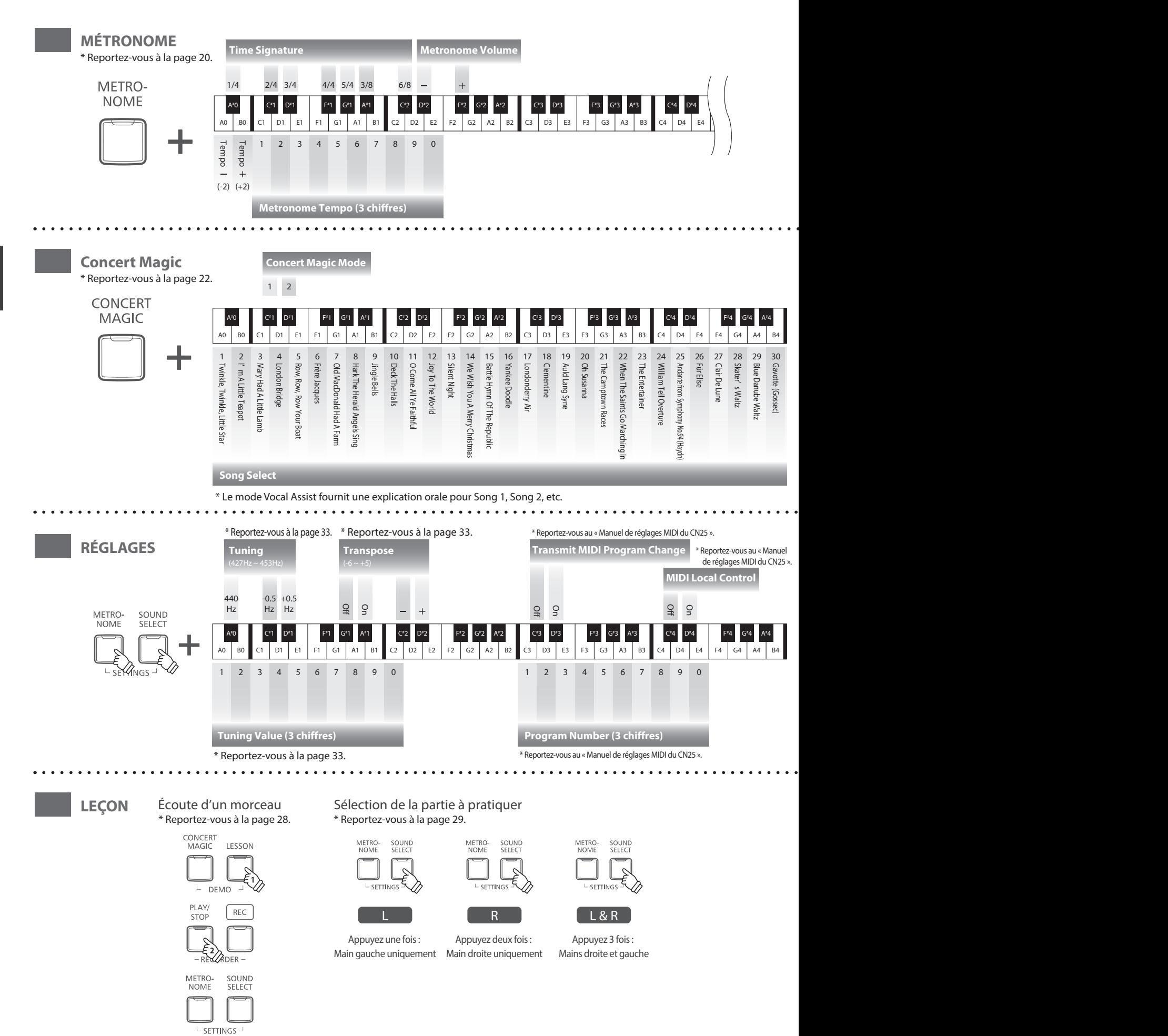

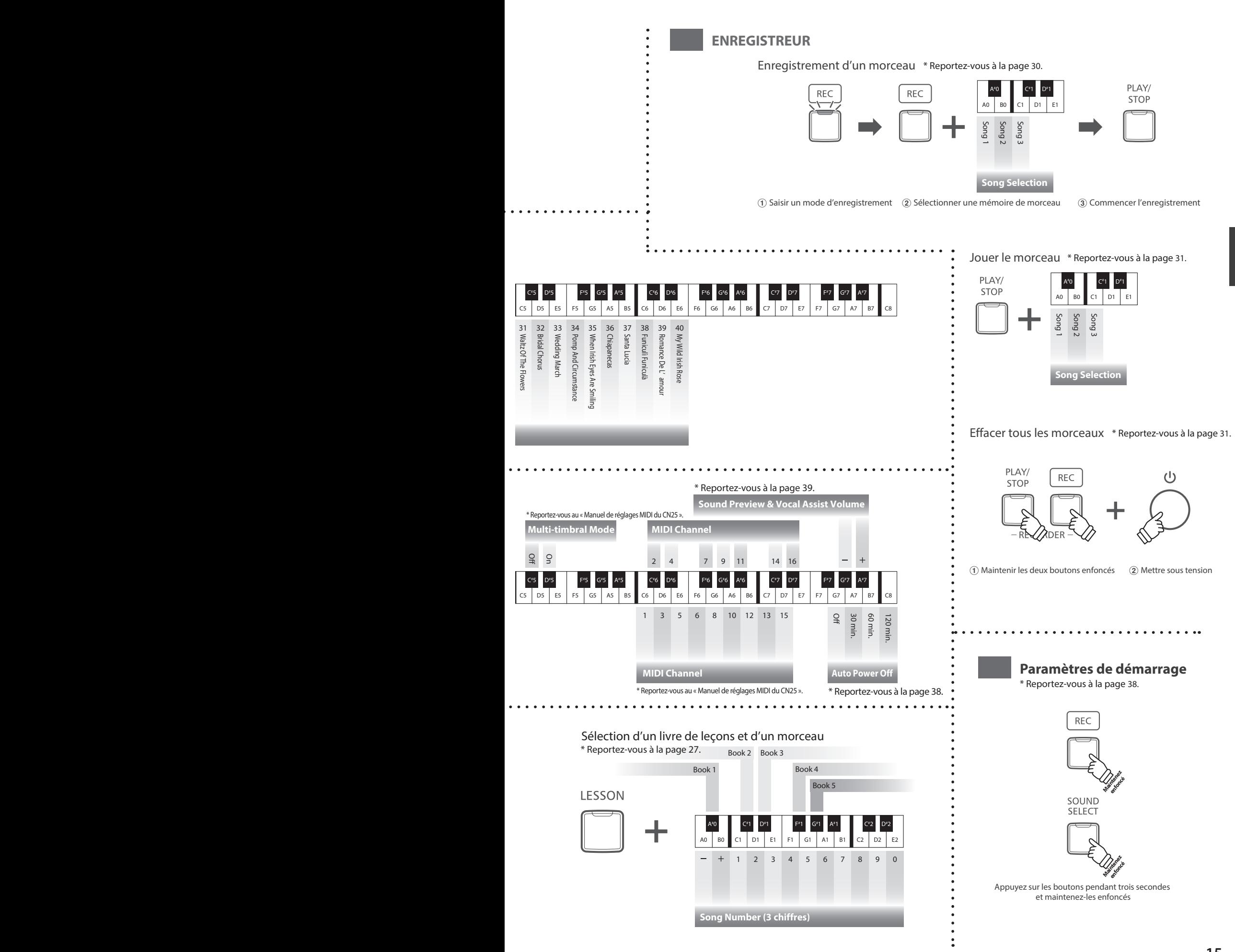

**Le piano numérique CN25 offre 19 sons d'instrument différents, sélectionnables de deux manières. Par défaut, le son Concert Grand est sélectionné automatiquement lors de la mise en marche de l'instrument.**

**Sélection d'un son : Méthode 1 (Reportez vous aux pages 12 - 13 du guide d'utilisation SON.)**

Appuyez sur le bouton SOUND SELECT et maintenez-le enfoncé, puis appuyez sur l'une des 8 touches blanches ou des 11 touches noires les plus basses pour sélectionner le son d'instrument désiré.

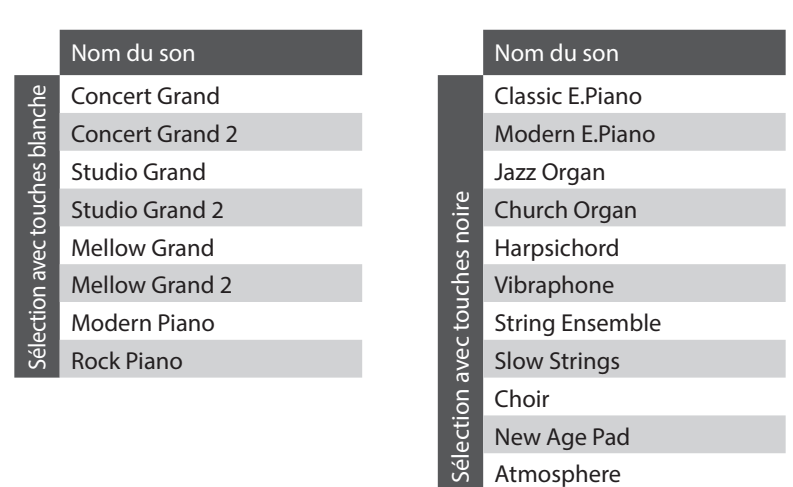

### **Sélection d'un son : Méthode 2**

Appuyez à plusieurs reprises sur le bouton SOUND SELECT pour parcourir les 19 sons d'instrument disponibles.

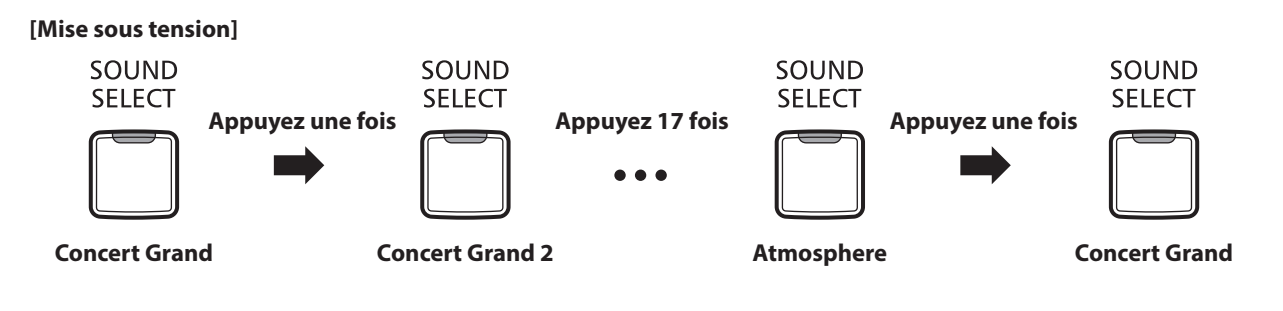

### **Utilisation des pédales**

**Comme un piano à queue, le piano numérique CN25 a trois pédales : sustain, sostenuto et douce.**

### **Pédale de sustain (pédale de droite)**

Enfoncée, cette pédale prolonge le son quand les mains ne sont plus en contact avec le clavier, ce qui enrichit considérablement le son du piano, tout en assistant les transitions lisses des passages legato.

La pédale de sustain est capable de répondre à la mi-pédale.

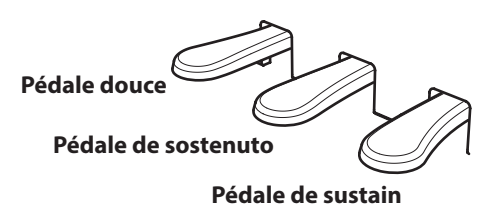

#### **Pédale douce (pédale de gauche)**

Appuyez sur cette pédale pour adoucir le son en réduisant son volume.

Quand le son Jazz Organ est sélectionné, la pédale douce sert aussi à faire passer cette simulation de haut-parleur rotatif de « Lent » à « Rapide » et vice-versa.

### **Pédale de sostenuto (pédale du milieu)**

Le fait d'appuyer sur cette pédale après avoir joué au clavier et avant de relâcher les touches permet de tenir uniquement le son des notes venant d'être jouées. Le fait d'appuyer sur une touche du clavier après avoir appuyé sur la pédale de sostenuto ne permet pas de tenir le son des notes.

### **Vis de support de pédales**

Si la vis de support de pédales n'est pas en contact avec le sol, le pédalier peut être endommagé. Assurez-vous que cette vis est en pleine extension et soutient fermement les pédales.

> **Lorsque vous déplacez l'instrument, ajustez ou enlevez toujours la vis de support de pédales, puis réajustez-la lorsque l'instrument est dans sa nouvelle position.**

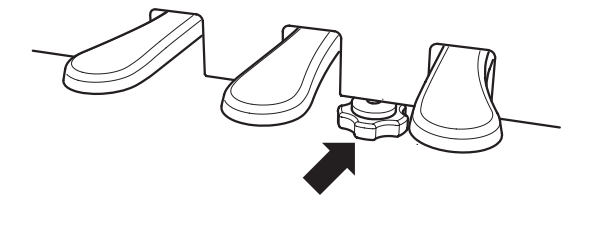

### **Entretien des pédales**

Si la surface des pédales se salit, nettoyez-les avec une éponge vaisselle sèche. Ne tentez pas de nettoyer les pédales avec des solvants de dérouillage, des abrasifs ou des limes.

#### **Pédalier Grand Feel**

Le piano numérique CN25 dispose du nouveau pédalier Grand Feel qui copie les trois pédales : la pédale de sustain, la pédale de sostenuto et la pédale douce de l'ancien piano à queue de concert de Kawai.

**La fonction Mode Double permet de superposer deux sons pour créer un son plus complexe. Par exemple, une combinaison de piano et de cordes, ou de piano électrique et de clavecin, etc.**

#### ■ Activation de Mode Double : Méthode 1 (Reportez vous aux pages 12 - 13 du guide d'utilisation SON.)

Appuyez sur le bouton SOUND SELECT et maintenez-le enfoncé, puis appuyez sur deux des 8 touches blanches ou des 11 touches noires les plus basses simultanément.

Les sons correspondant aux deux touches sont alors superposés.

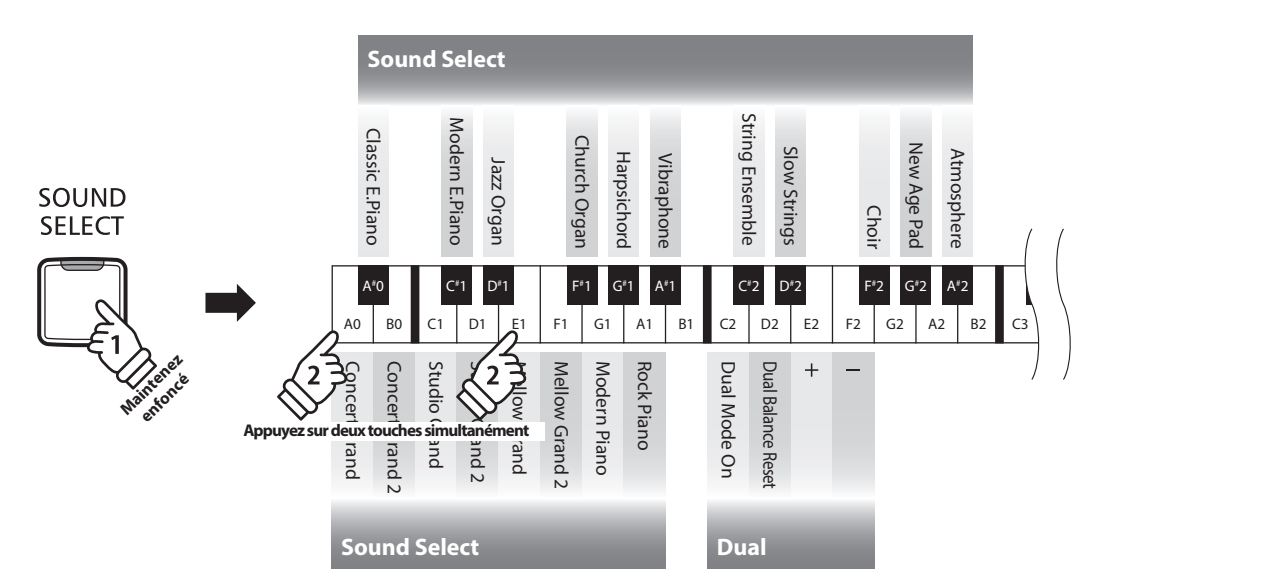

### **Activation de Mode Double : Méthode 2 (Reportez vous aux pages 12 - 13 du guide d'utilisation SON.)**

Appuyez sur le bouton SOUND SELECT et maintenez-le enfoncé, puis appuyez sur la touche C2. Tout en maintenant toujours le bouton SOUND SELECT enfoncé, appuyez sur deux des 8 touches blanches ou des 11 touches noires les plus basses dans l'ordre.

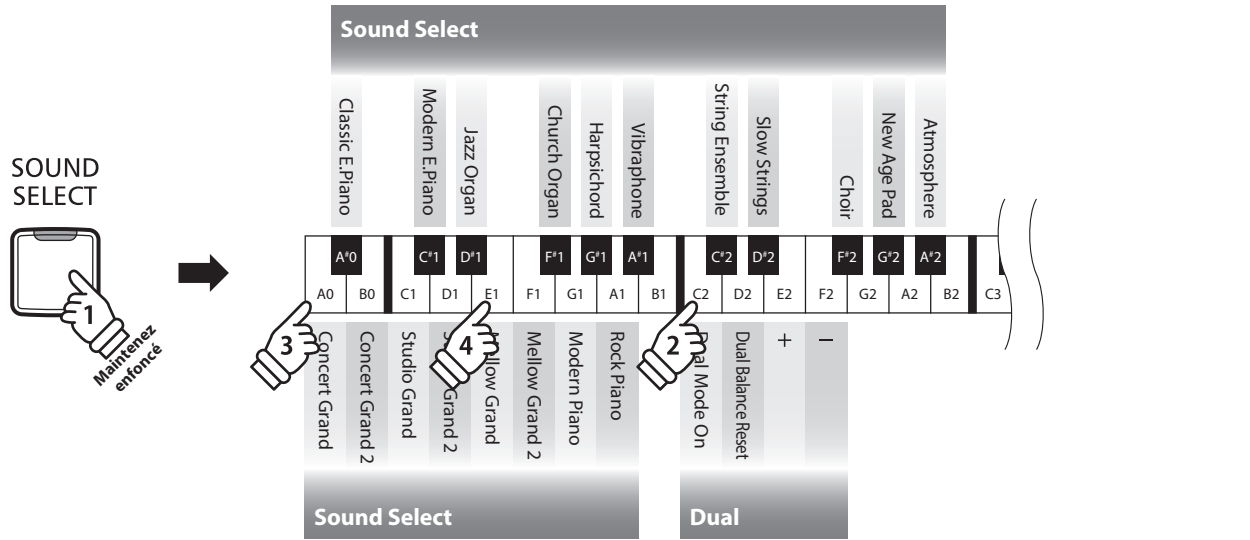

#### **Réglage de balance de volume (Reportez vous aux pages 12 - 13 du guide d'utilisation SON.)**

Appuyez sur le bouton SOUND SELECT et maintenez-le enfoncé, puis appuyez sur les touches Mi (E2), Fa (F2) ou Re (D2) à plusieurs reprises pour augmenter ou baisser la balance de volume entre les deux sons.

### **Sortie de Mode Double**

Appuyez sur le bouton SOUND SELECT.

Le son Concert Grand est sélectionné automatiquement et le fonctionnement normal de l'instrument est rétabli.

### **Four Hands Mode (Mode Quatre Mains)**

**La fonction Mode Quatre Mains divise le clavier en deux sections, avec la pédale de sustain (droite) et la pédale douce (gauche) servant de pédales de sustain indépendantes pour chaque section. L'octave/ton de chaque section est également ajusté, ce qui permet à deux personnes de jouer du piano en duo dans la même étendue de clavier avec un seul instrument.**

### **Activation de Four Hands Mode (Mode Quatre Mains)**

Appuyez sur le bouton LESSON et maintenez-le enfoncé, puis appuyez sur la touche D#3 comme illustré ci-dessous.

Le voyant LED du bouton LESSON commence à clignoter, indiquant que le mode Quatre Mains est activé.

\* Le son de clavier sélectionné peut toujours être changé quand le mode Quatre Mains est activé.

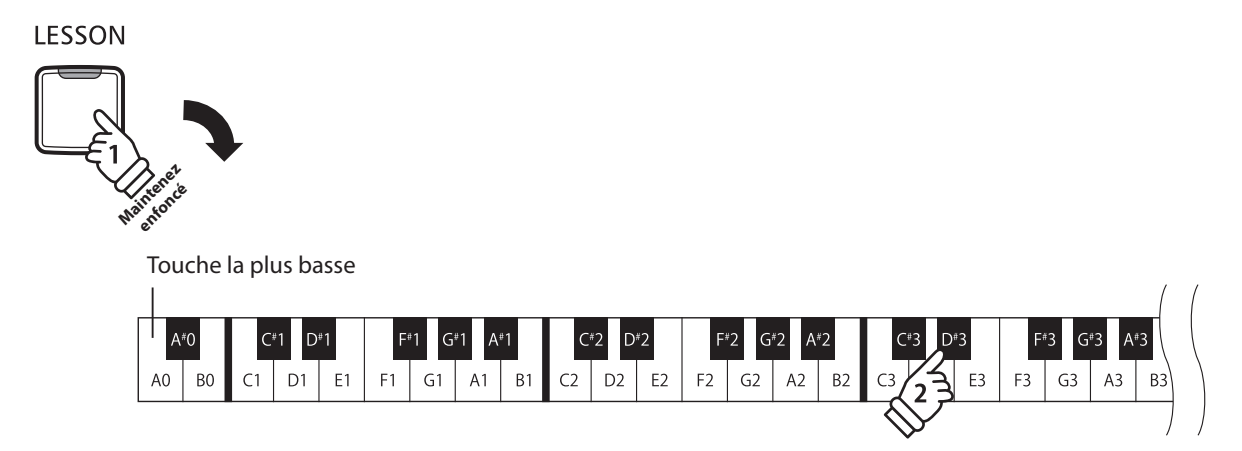

### **Sortie de Four Hands Mode (Mode Quatre Mains)**

#### Appuyez sur le bouton LESSON.

L'instrument repasse alors en fonctionnement normal.

- \* Lorsque le mode Quatre Mains est activée, tout nouveau son que vous choisissez affecte la section gauche et la section droite.
- \* Vous ne pouvez pas utiliser la fonction Enregistreur (Recorder) si le mode Quatre Mains est activée.
- \* Le point de division de le mode Quatre Mains est la touche F4 et ne peut être changé.
- \* La pédale de sostenuto affecte uniquement les sons produits avec la section supérieure.

### **Metronome (Métronome)**

**La fonction Metronome assure un battement régulier qui vous aide à pratiquer le piano à un tempo constant. Vous pouvez ajuster la mesure, le volume et le tempo du métronome.**

#### **Mise en marche/arrêt du métronome**

Appuyez sur le bouton METRONOME.

Le métronome commence à compter et le voyant LED du bouton METRONOME s'allume pour indiquer que le métronome est actuellement utilisé.

\* Par défaut, le métronome compte avec une mesure 1/4 à 120 bpm.

Appuyez à nouveau sur le bouton METRONOME pour arrêter le métronome.

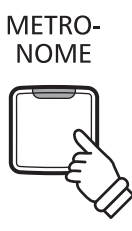

**Changement de mesure au métronome** 

**(Reportez vous aux pages 14 - 15 du guide d'utilisation MÉTRONOME.)**

Appuyez sur le bouton METRONOME et maintenez-le enfoncé, puis appuyez sur les 7 touches noires les plus basses.

\* Le métronome permet sept mesures différentes : 1/4, 2/4, 3/4, 4/4, 5/4, 3/8 et 6/8.

### **Réglage du volume de métronome (Reportez vous aux pages 14 - 15 du guide d'utilisation MÉTRONOME.)**

Appuyez sur le bouton METRONOME et maintenez-le enfoncé, puis appuyez sur les touches -/+.

### **Réglage du tempo de métronome (Reportez vous aux pages 14 - 15 du guide d'utilisation MÉTRONOME.)**

Appuyez sur le bouton METRONOME et maintenez-le enfoncé, entrez le tempo désiré à l'aide des 12 touches blanches les plus basses.

\* Le tempo du métronome peut être ajusté dans une plage comprise entre 10 et 300 bpm.

\* Le tempo du métronome peut être spécifié de manière précise, ou abaissé et relevé progressivement.

#### **Méthode 1**

Tout en appuyant sur le bouton METRONOME, appuyez sur les touches 1, 5 et 0 pour fixer le tempo à 150 bpm, ou sur les touches 0, 8 et 5 pour le fixer à 85 bpm.

#### **Méthode 2**

Tout en appuyant sur le bouton METRONOME, appuyez à plusieurs reprises sur les touches - / + pour abaisser ou relever progressivement le tempo par incréments de 2 bpm.

### **Morceaux de démonstration**

**Le piano numérique CN25 inclut une sélection de morceaux de démonstration pour présenter chaque son interne.**

**Pour obtenir une liste complète des morceaux de démonstration, veuillez vous reporter à la page 49 de ce manuel de l'utilisateur.**

### **1. Lecture des morceaux de démonstration**

Appuyez simultanément sur les boutons CONCERT MAGIC et LESSON.

Les voyants LED des boutons CONCERT MAGIC et LESSON se mettent à clignoter et la lecture du morceau de démonstration du son Concert Grand commence.

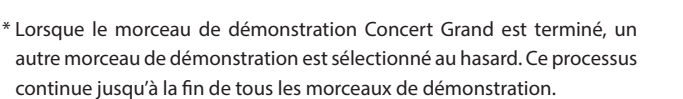

Appuyez sur le bouton CONCERT MAGIC ou le bouton LESSON pour arrêter la démonstration.

#### **2. Sélection d'un morceau de démonstration (Reportez vous aux pages 12 - 13 du guide d'utilisation SON.)**

#### *Pendant la lecture de la démonstration :*

Pour écouter le morceau de démonstration d'un son particulier, appuyez sur le bouton SOUND SELECT et maintenez-le enfoncé, puis appuyez sur l'une des 8 touches blanches ou des 11 touches noires les plus basses correspondant au son désiré.

Vous pouvez aussi appuyer sur le bouton SOUND SELECT pour sauter au morceau de démonstration suivant.

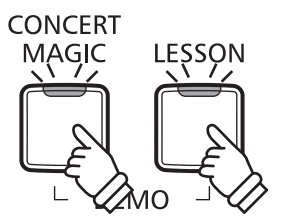

### **Concert Magic**

**La fonction Concert Magic permet à des novices complets d'apprécier le piano en sélectionnant simplement un des 40 morceaux préprogrammés, puis en tapant sur le clavier avec un rythme et un tempo réguliers.**

**Les morceaux Concert Magic sont classés par groupe et les 40 touches blanches les plus basses du clavier leur sont affectées. Pour une liste complète des morceaux Concert Magic disponibles, reportez-vous à la page 49 de ce manuel.**

#### **1.Sélection d'un morceau Concert Magic (Reportez vous aux pages 14 - 15 du guide d'utilisation Concert Magic.)**

Appuyez sur le bouton CONCERT MAGIC et maintenez-le enfoncé, puis appuyez sur la touche blanche correspondant au morceau Concert Magic désiré.

Le voyant LED du bouton CONCERT MAGIC s'allume, ce qui indique l'emploi du mode de lecture Concert Magic.

### **2.Écoute du morceau Concert Magic sélectionné**

Appuyez sur le bouton PLAY/STOP.

Le voyant LED du bouton PLAY/STOP s'allume et la lecture du morceau Concert Magic sélectionné commence.

- \* Le morceau sélectionné est lu à plusieurs reprises jusqu'à ce que vous l'arrêtiez.
- \* Pour écouter un morceau Concert Magic différent, répétez les étapes cidessus.

Appuyez de nouveau sur le bouton CONCERT MAGIC ou PLAY/ STOP pour arrêter le morceau.

### **3.Exécution du morceau Concert Magic sélectionné**

Appuyez sur les touches du clavier.

Le morceau avance chaque fois qu'une touche est enfoncée.

Appuyez légèrement sur les touches pour produire un son doux, lourdement pour obtenir un son fort.

De même, appuyez rapidement sur les touches pour augmenter le tempo du morceau, lentement pour le réduire.

### **Sortie du mode de lecture Concert Magic**

#### Appuyez sur le bouton CONCERT MAGIC.

Le voyant LED du bouton CONCERT MAGIC s'éteint et l'instrument repasse au mode de fonctionnement normal.

PI AY/ **STOP** 

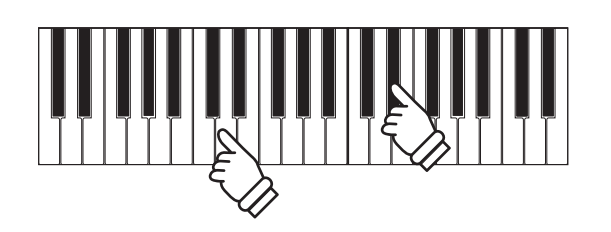

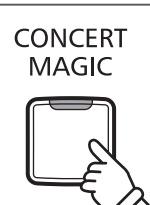

### **Modes de démonstration Concert Magic**

**Les modes de démonstration Concert Magic permettent l'écoute des morceaux Concert Magic d'une des trois manières suivantes : « Lecture de tous les morceaux », « Lecture par catégorie » et « Lecture aléatoire »**

### **Lecture de tous les morceaux**

Appuyez sur le bouton CONCERT MAGIC, puis sur le bouton PLAY/STOP.

Le voyant LED du bouton PLAY/STOP s'allume et la lecture des morceaux Concert Magic commence par ordre numérique.

Appuyez de nouveau sur le bouton CONCERT MAGIC ou PLAY/ STOP pour arrêter la lecture du morceau.

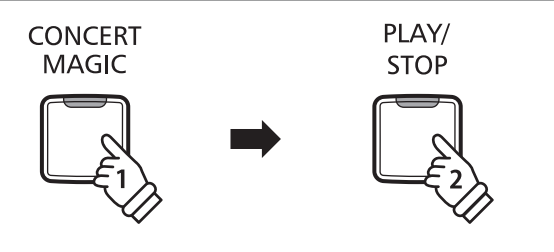

### **Lecture par catégorie**

Appuyez sur le bouton CONCERT MAGIC et maintenez-le enfoncé, puis appuyez sur la touche blanche correspondant au morceau Concert Magic souhaité.

Tout en maintenant enfoncé le bouton CONCERT MAGIC, appuyez sur le bouton LESSON.

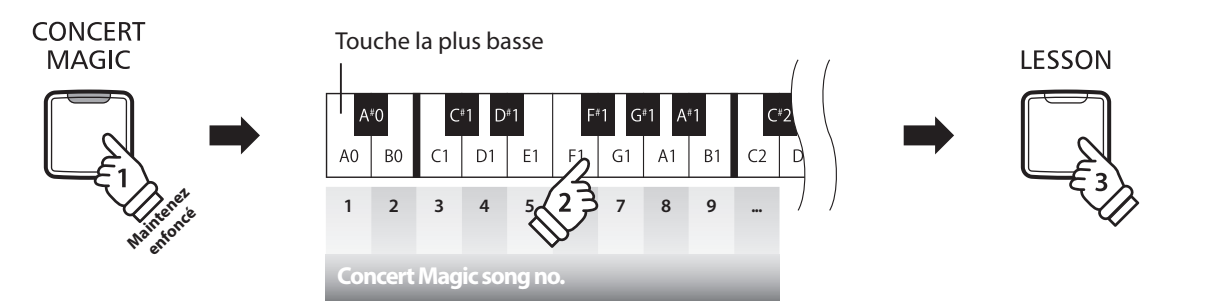

Le morceau Concert Magic sélectionné commence.

\* Quand le morceau sélectionné se termine, la lecture du morceau suivant dans la même catégorie commence automatiquement.

### **Lecture aléatoire**

Appuyez sur le bouton CONCERT MAGIC, puis sur le bouton LESSON.

Le piano numérique CN25 joue le premier morceau Concert Magic, suivi des 39 morceaux Concert Magic restants dans un ordre aléatoire.

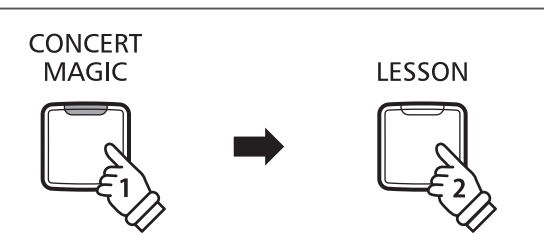

### **Mode Concert Magic**

**Le réglage de Mode Concert Magic change le mode de jeu Concert Magic, ce qui permet de jouer tous les morceaux Concert Magic en tapant simplement sur une touche avec un battement constant et régulier, quel que soit le type d'arrangement du morceau.**

### **Mode Concert Magic**

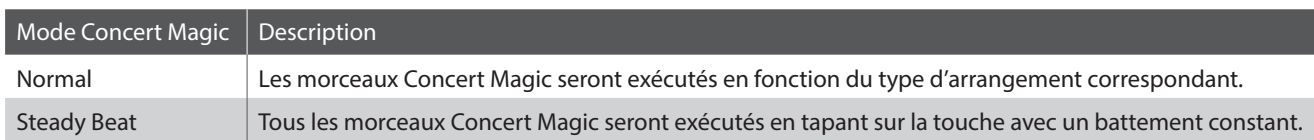

#### **Changement de mode Concert Magic (Reportez vous aux pages 14 - 15 du guide d'utilisation Concert Magic.)**

Appuyez sur le bouton CONCERT MAGIC et maintenez-le enfoncé, puis appuyez sur la touche affectée au mode Concert Magic désiré.

Le type de mode Concert Magic sélectionné est appliqué immédiatement.

\* Quand l'instrument est allumé, le réglage Concert Magic Mode est rétabli à la valeur du type par défaut (« Normal »).

### **Types d'arrangement des morceaux Concert Magic**

**Les morceaux Concert Magic sont divisés en trois types différents d'arrangement : Easy Beat (EB), Melody Play (MP) et Skillful (SK). Chaque type d'arrangement exige un niveau différent d'habileté pour une exécution correcte.**

### **Easy Beat EB**

Ces morceaux sont les plus faciles à jouer. Pour les jouer, tapez simplement un battement constant et régulier sur n'importe quelle touche du clavier.

Par exemple, lorsque vous jouez le morceau « Für Elise », vous devez conserver un rythme constant et régulier pendant tout le morceau.

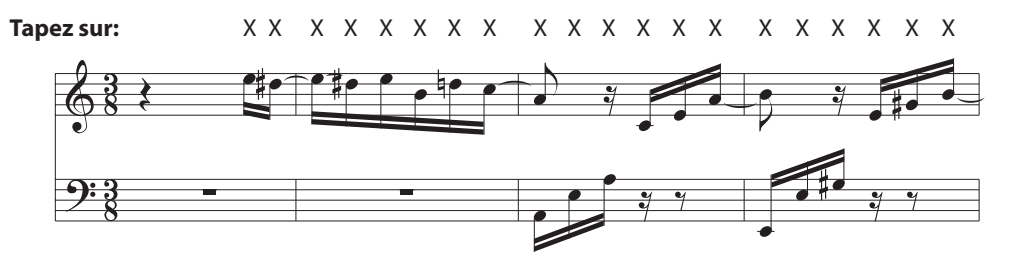

### **Melody Play MP**

Ces morceaux sont aussi relativement faciles à jouer, surtout si vous les connaissez bien. Pour les jouer, tapez le rythme de la mélodie sur n'importe quelle touche du clavier. Il est utile de s'accompagner en chantant tout en marquant le rythme. Par exemple, lorsque vous jouez « Twinkle, Twinkle, Little Star », vous devez jouer le rythme de la mélodie.

\* Lorsque vous jouez des morceaux Concert Magic rapides, il est parfois plus facile d'appuyer sur des touches différentes avec deux doigts en alternance afin d'obtenir une plus grande vitesse.

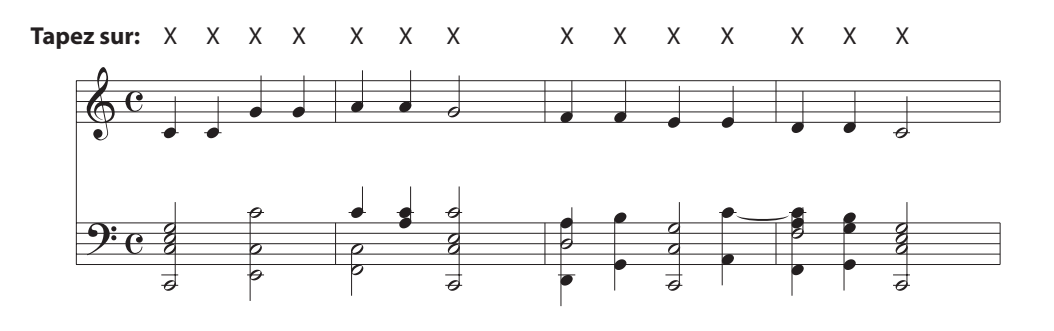

### **Skillful SK**

La difficulté de ces morceaux va de modérément difficile à difficile. Pour les jouer, tapez le rythme de la mélodie et des notes d'accompagnement sur n'importe quelle touche du clavier.

Par exemple, lorsque vous jouez le morceau « Waltz of the Flowers », le rythme de la mélodie et de l'accompagnement doivent être joués.

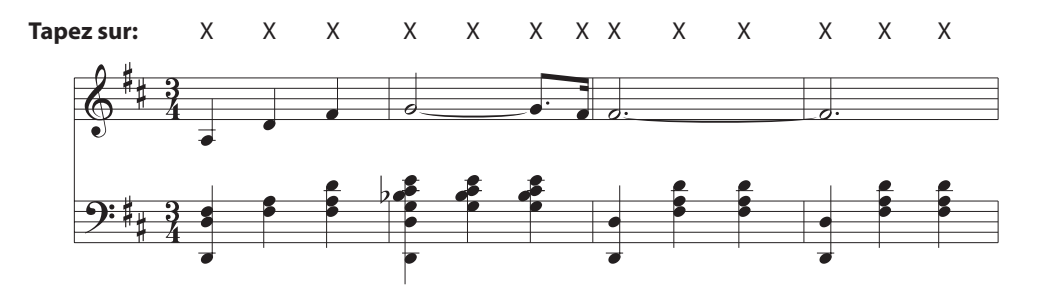

### **Liste des morceaux Concert Magic**

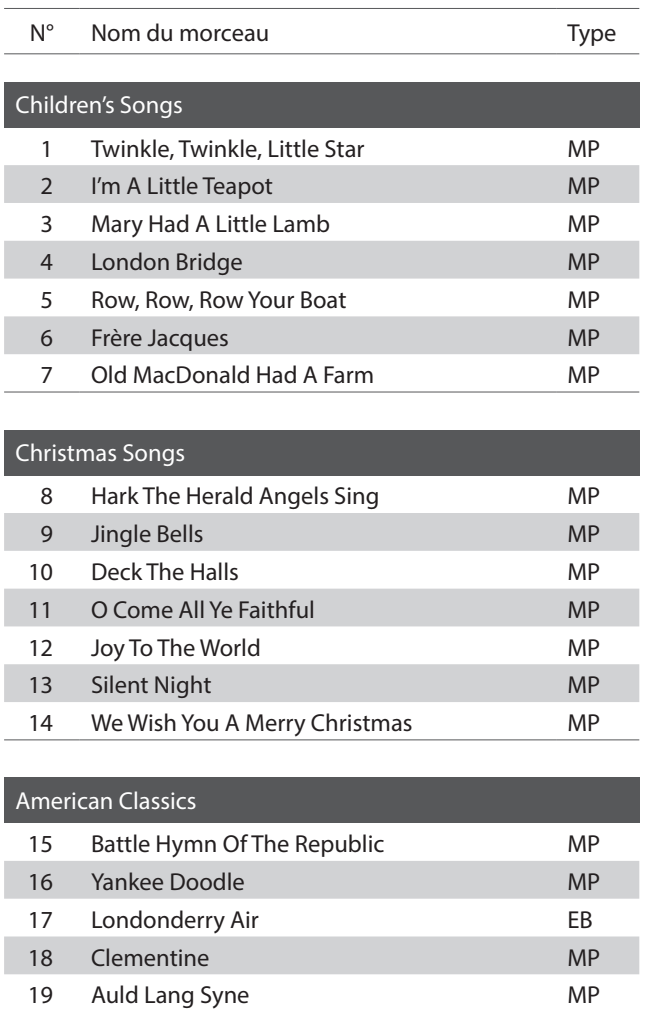

20 Oh Susanna SK 21 The Camptown Races MP 22 When The Saints Go Marching In EB 23 The Entertainer SK

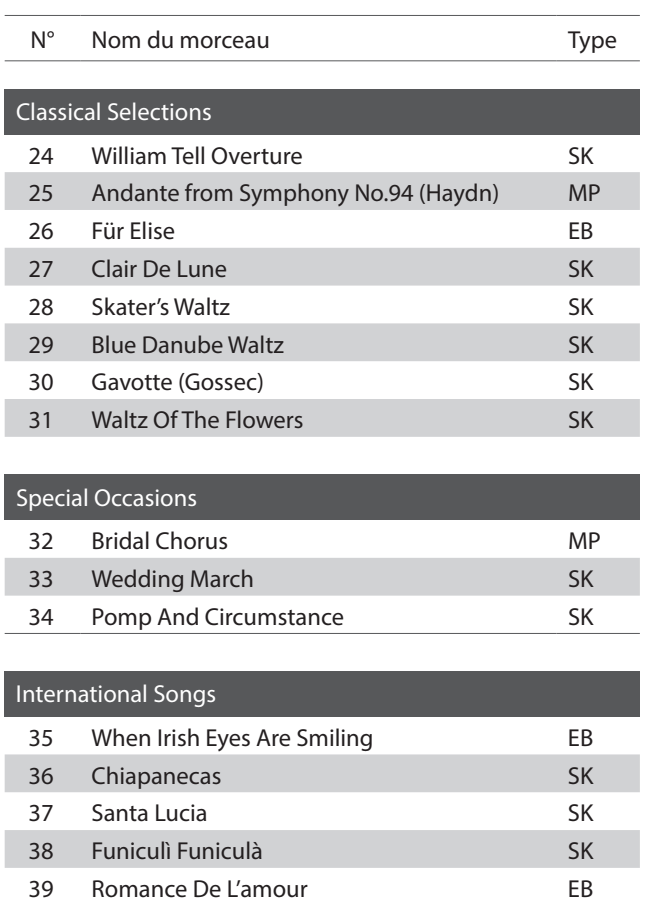

40 My Wild Irish Rose EB

**La fonction Lesson permet à des pianistes en herbe de pratiquer le piano à l'aide d'une sélection de livres de morceaux intégrés.**

**Les parties pour main gauche et main droite de chaque morceau peuvent être pratiquées séparément. L'ajustement du tempo permet aussi d'améliorer les passages difficiles.**

**Pour une liste complète des morceaux de fonction Lesson disponibles, reportez-vous à la page 50 de ce manuel de l'utilisateur.**

### **Livres de morceaux intégrés de la fonction Lesson**

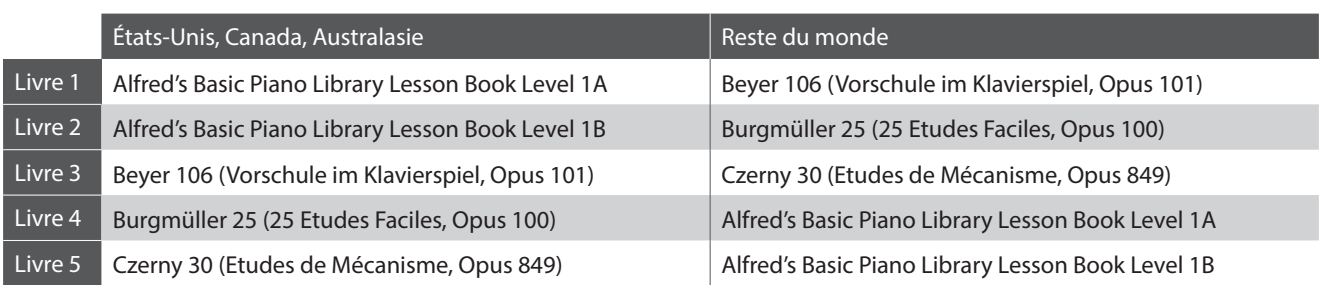

\* Livres de fonction Lesson vendus séparément – reportez-vous à la page 51 de ce manuel de l'utilisateur pour plus de détails.

### **1 Sélection d'un livre de leçons/morceau de leçon**

### **1.Passage au mode Lesson**

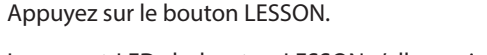

Le voyant LED du bouton LESSON s'allume, indiquant que le mode Lesson est activé, et le son Concert Grand est sélectionné automatiquement.

### **2.Sélection d'un livre de leçons (Reportez vous aux pages 14 - 15 du guide d'utilisation LEÇON.)**

Sélectionnez le livre de leçons désiré. Tout en maintenant le bouton LESSON enfoncé, appuyez sur la touche noire à laquelle le livre de leçons est affecté.

#### **3.Sélection d'un morceau (Reportez vous aux pages 14 - 15 du guide d'utilisation LEÇON.)**

Tout en maintenant le bouton LESSON enfoncé, saisissez le numéro du morceau en appuyant sur la touche blanche correspondante. Relâchez ensuite le bouton LESSON.

### **Sélection d'une variation de Beyer**

Le livre de leçons de Beyer comprend 106 exercices. L'exercice nº1 comprend 12 variations et l'exercice nº2 comprend 8 variations.

Pour sélectionner la variation pour les exercices nº1 et nº2, appuyez d'abord sur le bouton LESSON et maintenez-le enfoncé, puis appuyez sur la touche noire correspondante pour sélectionner le livre de leçons de Beyer.

Tout en maintenant le bouton LESSON enfoncé, appuyez sur la touche C1 ou D1 pour sélectionner l'exercice nº1 ou nº2, puis appuyez sur la touche B0 (+) plusieurs fois pour sélectionner la variation désirée.

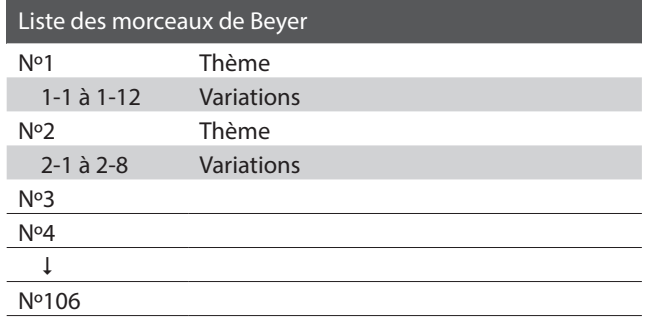

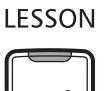

### **2 Écoute du morceau de leçon sélectionné**

**Cette page décrit comment jouer et arrêter le morceau de leçon sélectionné, et ajuster le tempo.**

### **Lecture du morceau de leçon**

*Après avoir sélectionné un livre et un morceau de leçon :*

Appuyez sur le bouton PLAY/STOP.

Le voyant LED du bouton PLAY/STOP s'allume et, après la mesure de compte à rebours, la lecture du morceau commence.

Pendant la lecture du morceau de leçon, appuyez sur le bouton METRONOME pour activer/désactiver le métronome.

\* La mesure et le tempo du métronome sont réglés automatiquement à ceux du morceau de leçon actuellement sélectionné.

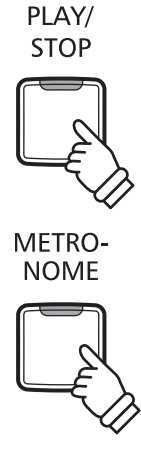

PLAY/ **STOP** 

#### **Ajustement de tempo du morceau de leçon (Reportez vous aux pages 14 - 15 du guide d'utilisation MÉTRONOME.)**

*Pendant la lecture du morceau de leçon :*

Appuyez sur le bouton METRONOME et maintenez-le enfoncé, entrez le tempo désiré à l'aide des 12 touches blanches les plus basses, puis relâchez le bouton METRONOME.

\* Le tempo du morceau de leçon peut être ajusté dans une plage comprise entre 10 et 300 bpm.

\* Le tempo du morceau de leçon peut être spécifié de manière précise, ou abaissé ou relevé progressivement.

#### **Méthode 1**

Tout en appuyant sur le bouton METRONOME, appuyez sur les touches 1, 5 et 0 pour fixer le tempo à 150 bpm, ou sur les touches 0, 8 et 5 pour le fixer à 85 bpm.

#### **Méthode 2**

Tout en appuyant sur le bouton METRONOME, appuyez à plusieurs reprises sur les touches - / + pour abaisser ou relever progressivement le tempo par incréments de 2 bpm.

### **Arrêt du morceau de leçon**

*Pendant la lecture du morceau de leçon :*

Appuyez sur le bouton PLAY/STOP une nouvelle fois pour arrêter le morceau de leçon.

Le voyant LED du bouton PLAY/STOP s'éteint.

## **3 Pratique des parties pour main droite/gauche séparément**

**Cette page explique comment mettre en sourdine/activer les parties pour main gauche et main droite du morceau de leçon sélectionné, ce qui permet de pratiquer chaque partie séparément.**

**Les voyants LED des boutons METRONOME et SOUND SELECT servent à indiquer quelle partie (main gauche ou main droite) du morceau de leçon sélectionné est en sourdine ou active.**

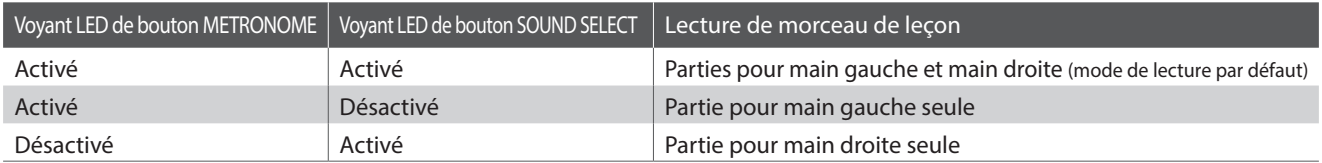

### **Mise en sourdine/activation de parties de morceau de leçon**

*Après avoir sélectionné un livre et un morceau de leçon :*

Appuyez sur le bouton SOUND SELECT.

Le voyant LED du bouton SOUND SELECT s'éteint (celui du bouton METRONOME reste allumé), ce qui indique que seule la partie pour main gauche du morceau de leçon est active (c'està-dire, la partie pour main droite est en sourdine).

Appuyez à nouveau sur le bouton SOUND SELECT.

Le voyant LED du bouton SOUND SELECT s'allume. et le voyant LED du bouton METRONOME s'éteint, ce qui indique que seule la partie pour main droite du morceau de leçon est active (c'està-dire, la partie pour main gauche est en sourdine).

Appuyez à nouveau sur le bouton SOUND SELECT.

Le voyant LED du bouton SOUND SELECT reste allumé et celui du bouton METRONOME s'allume également, ce qui indique que les deux parties (pour main gauche et main droite) du morceau de leçon sont actives.

### **Sortie du mode Lesson**

Appuyez sur le bouton LESSON.

Le voyant LED du bouton LESSON s'éteint et l'instrument repasse au mode de fonctionnement normal.

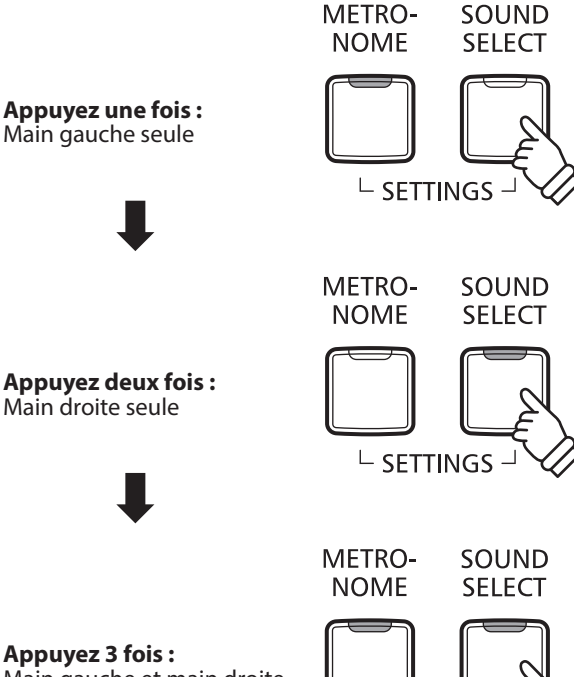

Main gauche et main droite

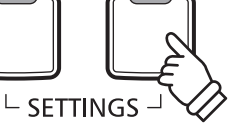

LESSON

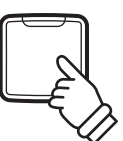

### **Enregistreur**

**Le piano numérique CN25 permet l'enregistrement, le stockage en mémoire interne et la lecture de trois morceaux différents avec une simple pression de bouton.**

### **1 Enregistrement d'un morceau**

### **1.Passage au mode Enregistreur de morceau**

Appuyez sur le bouton REC.

Le voyant LED du bouton REC se met à clignoter, indiquant que le piano est en attente d'enregistrement.

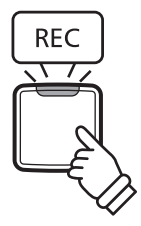

#### **2.Sélection d'une mémoire de morceaux (Reportez vous aux pages 15 du guide d'utilisation ENREGISTREUR.)**

Appuyez sur le bouton REC et maintenez-le enfoncé, puis appuyez sur une des trois touches blanches les plus basses pour sélectionner la mémoire de morceaux désirée.

\* Le fait de sélectionner une mémoire déjà utilisée pour enregistrer un morceau efface automatiquement le morceau déjà enregistré.

### **3.Démarrage de l'enregistreur de morceau**

Appuyez sur une touche du clavier.

Les témoins LED des boutons REC et PLAY/STOP s'allument et l'enregistrement commence.

\* L'enregistrement peut également être démarré à l'aide du bouton PLAY/ STOP, ce qui permet l'insertion d'une pause ou d'une mesure vide au début du morceau.

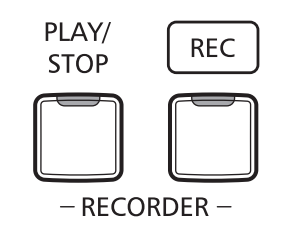

### **4.Arrêt de l'enregistreur de morceau**

#### Appuyez sur le bouton PLAY/STOP.

Les voyants LED des boutons PLAY/STOP et REC clignotent brièvement et le morceau est stocké dans la mémoire interne.

\* N'éteignez pas l'appareil pendant la sauvegarde du morceau en mémoire.

\* La capacité maximale d'enregistrement est d'environ 10 000 notes. Chaque pression sur un bouton et une pédale compte aussi comme quelques notes. Si la capacité maximum est atteinte lors de l'enregistrement, l'enregistreur s'arrête automatiquement.

\* Les morceaux de l'enregistreur restent en mémoire après la mise hors tension.

## **2 Lecture d'un morceau**

### **1.Lecture du morceau enregistré**

Appuyez sur le bouton PLAY/STOP.

Le voyant LED du bouton PLAY/STOP s'allume et la lecture du morceau enregistré commence.

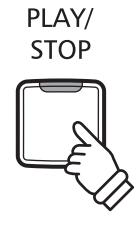

#### **2.Lecture d'un morceau stocké dans une autre mémoire (Reportez vous aux pages 15 du guide d'utilisation ENREGISTREUR.)**

Appuyez sur le bouton PLAY/STOP et maintenez-le enfoncé, puis appuyez sur une des trois touches blanches les plus basses pour lire la mémoire de morceaux désirée.

\* La lecture du morceau sélectionné commence quand vous relâchez le bouton PLAY/STOP.

### **3 Effacement des morceaux enregistrés**

**Avertissement : Ce processus efface les trois morceaux stockés dans la mémoire interne et ne peut être annulé.**

### **Effacement des morceaux de l'enregistreur**

Appuyez simultanément sur les boutons PLAY/STOP et REC et maintenez-les enfoncés, puis mettez l'instrument sous tension.

Tous les morceaux d'enregistreur stockés en mémoire sont alors effacés.

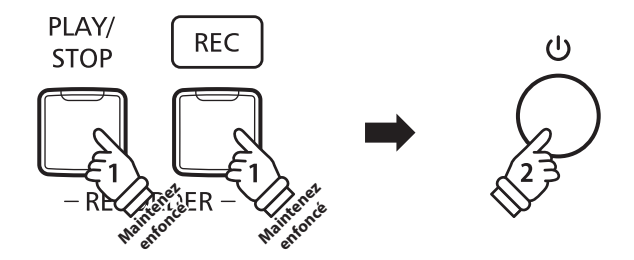

**Les réglages de clavier et de son du CN25 permettent d'ajuster divers aspects de l'instrument.**

### **Réglages de clavier et son**

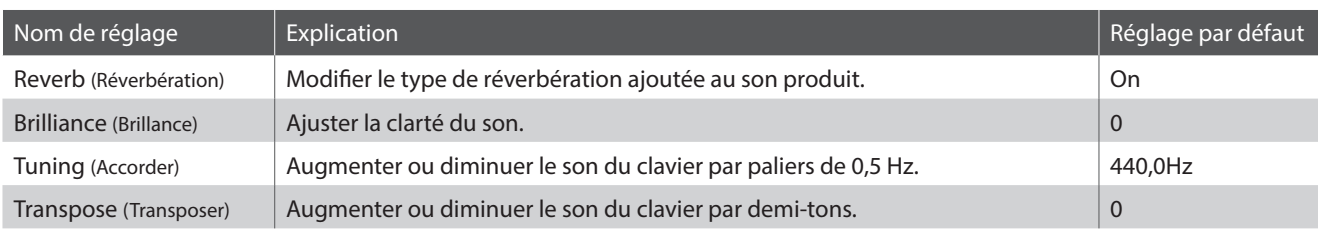

## **1 Reverb (Réverbération)**

**Le réglage Reverb ajoute une réverbération au son, pour simuler l'environnement acoustique d'une salle de récital, d'une scène ou d'une salle de concert. Le type de réverbération le mieux adapté est appliqué automatiquement lors de la sélection de chaque son. Toutefois, vous pouvez aussi sélectionner un type de réverbération différent manuellement si vous le désirez.**

### **Type de réverbération**

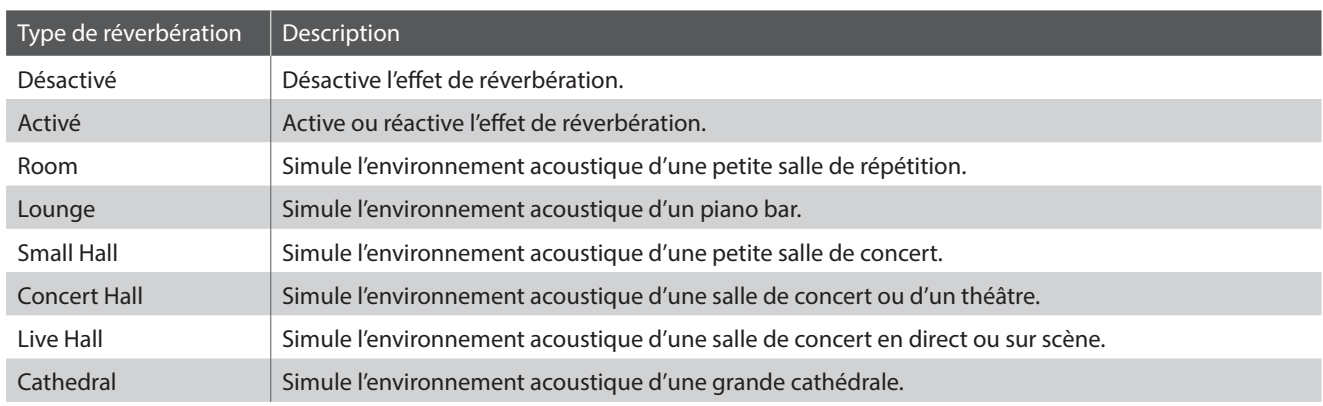

### **Changement de type de réverbération (Reportez vous aux pages 12 - 13 du guide d'utilisation SON.)**

Appuyez sur le bouton SOUND SELECT et maintenez-le enfoncé, puis appuyez sur la touche affectée au type de réverbération désiré.

## **2 Brilliance (Brillance)**

**Le réglage Brilliance permet d'ajuster la brillance du son du piano numérique CN25.**

#### **Réglage de brillance (Reportez vous aux pages 12 - 13 du guide d'utilisation SON.)**

Appuyez sur le bouton SOUND SELECT et maintenez-le enfoncé, puis appuyez à plusieurs reprises sur les touches avec l'affectation -/+ pour ajuster la brillance du son.

\* L'effet de brillance peut être ajusté dans la plage 1-10, 10 étant le réglage maximum de brillance.

\* Pour désactiver l'effet de brillance, appuyez sur la touche à laquelle la fonction « Désactiver » a été affectée.

# **3 Tuning (Accorder)**

**Le réglage Tuning permet d'augmenter et abaisser le ton global du piano numérique CN25 de 0,5 Hz, et peut donc s'avérer utile lorsqu'on joue avec d'autres instruments.**

#### **Réglage Tuning (Accord) (Reportez vous aux pages 14 - 15 du guide d'utilisation RÉGLAGES.)**

Appuyez sur les boutons METRONOME et SOUND SELECT et maintenez-le enfoncé, puis entrez le ton désiré à l'aide des touches numériques.

Appuyez sur les boutons METRONOME et SOUND SELECT et maintenez-le enfoncé, puis appuyez sur les touches avec l'affectation -/+ pour abaisser ou augmenter le ton audible du clavier de 0,5 Hz.

\* Le ton du clavier peut être ajusté dans la plage 427 - 453 Hz.

\* Pour redéfinir le ton à A=440, appuyez sur la touche Reset.

### **4 Transpose (Transposer)**

**Le réglage Key Transpose permet d'augmenter ou d'abaisser le ton audible du piano numérique CN25 par demi-tons. Ceci est surtout utile avec des instruments d'accompagnement dont le ton est différent, ou si vous devez jouer un morceau dans une clé différente de celle apprise. Une fois transposé, le morceau peut être joué dans la clé initiale et entendu dans une clé différente.**

#### **Réglage Transpose (transposition) (Reportez vous aux pages 14 - 15 du guide d'utilisation RÉGLAGES.)**

Appuyez sur les boutons METRONOME et SOUND SELECT et maintenez-le enfoncé, puis appuyez sur les touches avec l'affectation -/+ pour abaisser ou augmenter le ton audible du clavier par demi-tons.

\* Le réglage de transposition peut être ajusté dans une fourchette allant de –6 à +5 demi-tons.

\* Pour désactiver/activer le réglage de transposition, appuyez sur la touche à laquelle la fonction « Désactiver/Activer » a été affectée.

### **Virtual Technician Settings (Paramètres de technicien virtuel)**

**Un technicien piano expérimenté est essentiel pour réaliser pleinement le potentiel d'un bon piano acoustique. Outre l'accordage méticuleux de chaque note, le technicien effectue aussi de nombreux réglages de régulation et d'harmonisation pour améliorer le son du piano.**

**Les paramètres Virtual Technician du piano numérique CN25 simulent ces réglages de manière numérique, permettant aux interprètes de personnaliser la sonorité de piano d'après leurs préférences.**

\* Si la fonction Sound Preview est activée, un court passage sera joué après la sélection/l'ajustement de chaque paramètre Virtual Technician.

\* Les paramètres Virtual Technician favoris peuvent être stockés dans la mémoire grâce au paramètre Start Up. Veuillez consulter la page 38 pour plus d'informations.

### **Explications de paramètres de technicien virtuel et du paramètre par défaut d'usine**

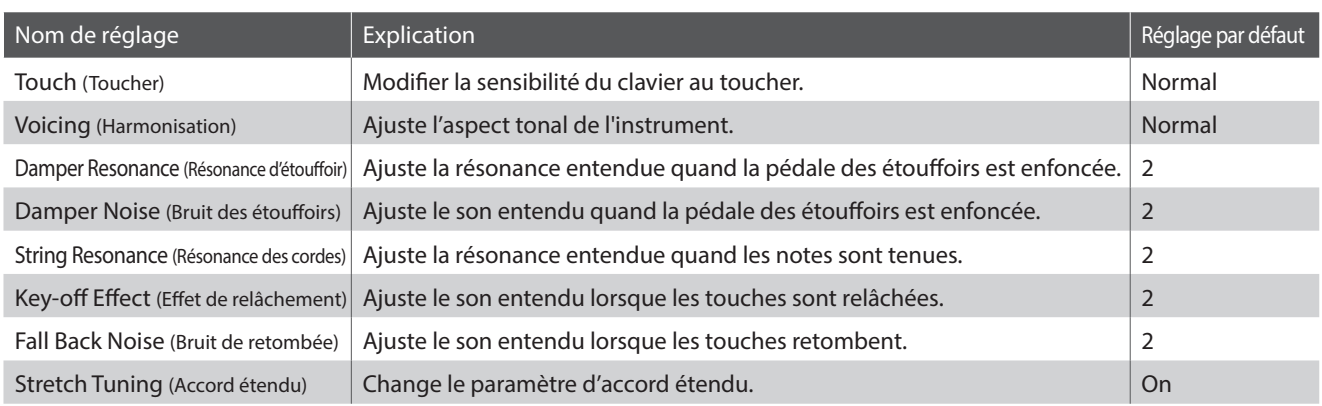

### **1 Touch (Toucher)**

**Comme avec un piano acoustique, le piano numérique CN25 produit un son plus fort quand les touches sont frappées avec force, et un son plus doux quand elles sont jouées doucement. Le volume et l'aspect tonal changent par rapport à la force et la vitesse de jeu. Sur un piano numérique, ce système est appelé « sensibilité au toucher ».**

**Le réglage Touch permet d'ajuster de la manière appropriée la sensibilité au toucher du clavier. Quatre préréglages différents de toucher sont disponibles.**

### **Type de toucher**

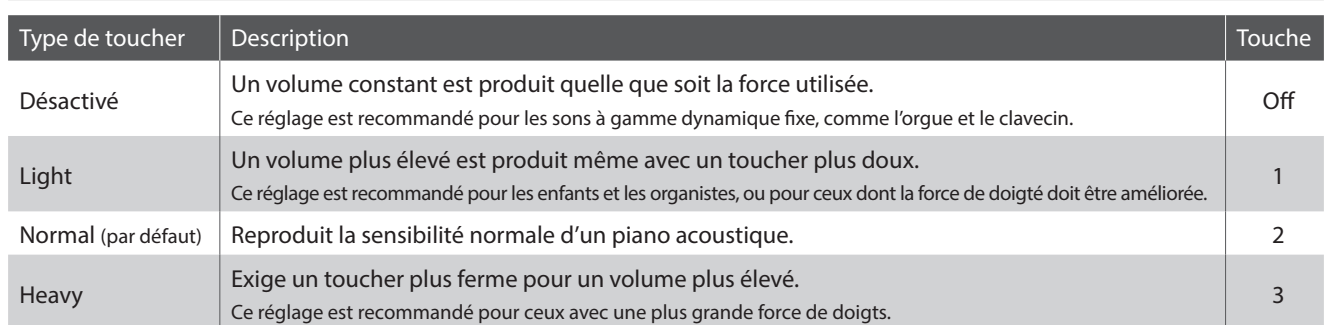

#### **Changement de type de toucher (Reportez vous aux pages 12 - 13 du guide d'utilisation SON.)**

Appuyez sur le bouton SOUND SELECT et maintenez-le enfoncé, puis appuyez sur la touche « Touch » et enfin appuyez sur la touche affectée au type de toucher désiré.

## **2 Voicing (Harmonisation)**

**Le paramètre Voicing permet de régler le caractère tonal du piano numérique CN25 à un des quatre types disponibles.**

### **Types d'harmonisation**

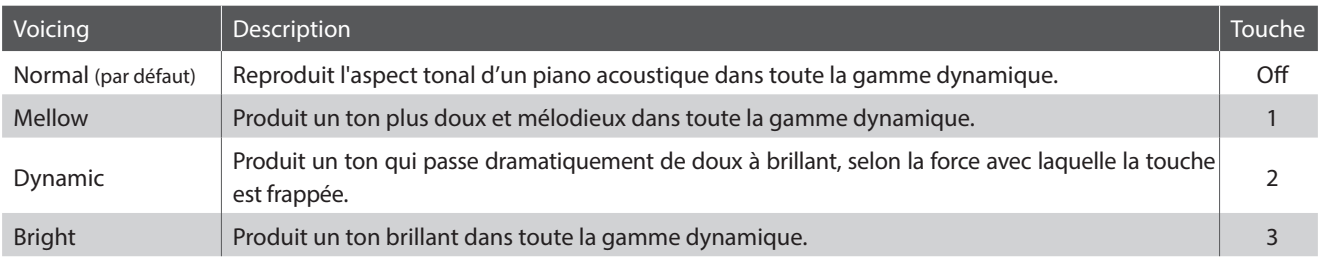

### **Changement du type d'harmonisation (Reportez vous aux pages 12 - 13 du guide d'utilisation SON.)**

Appuyez sur le bouton SOUND SELECT et maintenez-le enfoncé, puis appuyez sur la touche « Voicing » et enfin appuyez sur la touche affectée au type d'harmonisation désiré.

## **3 Damper Resonance (Résonance d'étouffoir)**

**Le fait d'appuyer sur la pédale de sustain d'un piano acoustique relève tous les étouffoirs, ce qui permet aux cordes de vibrer librement. Lorsqu'une note ou un accord est joué(e) sur le piano et que la pédale de sustain est abaissée, les cordes des notes jouées résonnent, mais celles d'autres notes vibrent également en résonance harmonique avec elles.**

**Le piano numérique CN25 recrée ce phénomène, le réglage Damper Resonance permettant le changement de volume de cette résonance.**

\* Ce réglage affecte seulement les sons du piano acoustique.

**Changement de la valeur de résonance d'étouffoir (Reportez vous aux pages 12 - 13 du guide d'utilisation SON.)**

Appuyez sur le bouton SOUND SELECT et maintenez-le enfoncé, puis appuyez sur la touche « Damper Resonance » et enfin appuyez sur la touche affectée à la valeur désirée.

La valeur de résonnance d'étouffoir peut être ajustée dans une plage allant de Off, 1 à 3, les valeurs les plus élevées représentant l'effet le plus fort.

### **Réglages de clavier et son**

### **4 Damper Noise (Bruit des étouffoirs)**

**Quand la pédale des étouffoirs d'un piano acoustique est enfoncée et relâchée, on entend souvent le son de la tête d'étouffoir touchant et relâchant les cordes.**

**Le piano numérique CN25 reproduit ce son, le réglage Damper Noise permettant le changement de volume de ce son.**

\* Ce réglage affecte seulement les sons du piano acoustique.

#### **Changement de la valeur du bruit des étouffoirs (Reportez vous aux pages 12 - 13 du guide d'utilisation SON.)**

Appuyez sur le bouton SOUND SELECT et maintenez-le enfoncé, puis appuyez sur la touche « Damper Noise » et enfin appuyez sur la touche affectée à la valeur désirée.

Le bruit des étouffoirs peut être ajusté dans une plage allant de Off, 1 à 3, les valeurs les plus élevées représentant l'effet le plus fort.

### **5 String Resonance (Résonance des cordes)**

**La résonance des cordes fait référence à un phénomène présent dans les pianos acoustiques et qui veut que les cordes de notes tenues résonnent «en sympathie» avec d'autres notes de même harmonie.**

**Le piano numérique CN25 recrée ce phénomène, le réglage String Resonance permettant le changement de volume de cette résonance.**

\* Ce réglage affecte seulement les sons du piano acoustique.

#### **Démonstration de résonance des cordes**

Pour une expérience de ce phénomène de résonance des cordes, maintenez doucement enfoncée la touche C comme indiqué dans l'illustration ci-dessous, puis appuyez sur une des touches signalées avec le symbole . En plus du son de chaque note jouée, on peut aussi entendre les cordes de la première touche 'C' qui résonnent en «sympathie», en démontrant ainsi la fonction String Resonance.

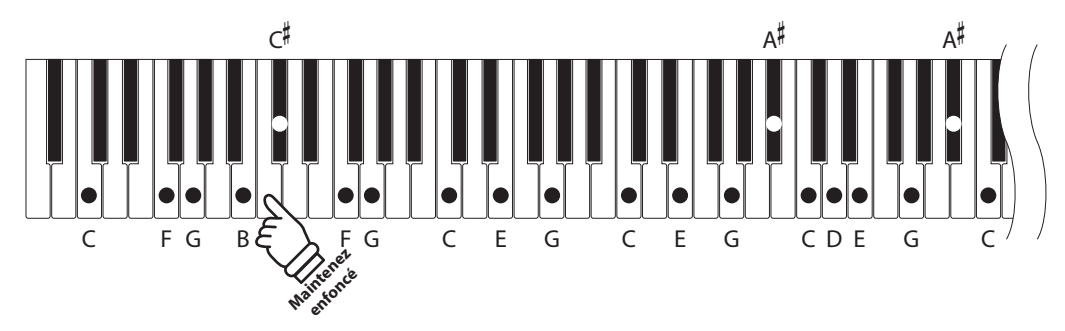

#### **Changement de la valeur de résonance des cordes (Reportez vous aux pages 12 - 13 du guide d'utilisation SON.)**

Appuyez sur le bouton SOUND SELECT et maintenez-le enfoncé, puis appuyez sur la touche « String Resonance » et enfin appuyez sur la touche affectée à la valeur désirée.

La valeur de résonance des cordes peut être ajustée dans une plage allant de Off, 1 à 3, les valeurs les plus élevées représentant l'effet le plus fort.

### **6 Key-off Effect (Effet de relâchement)**

**Lorsque vous jouez du piano acoustique, surtout dans la région basse du clavier, si une touche est jouée avec force et relâchée rapidement, il est souvent possible d'entendre le son doux de l'étouffoir touchant les cordes juste avant l'arrêt des vibrations.**

**En outre, la rapidité avec laquelle les touches se relèvent affecte aussi le caractère du son. Par exemple, lors du relèvement rapide des touches (par exemple, jeu staccato), la portion 'relâchement' du son est sensiblement plus brève que lors du relèvement lent (par exemple, jeu légato).**

**Le piano numérique CN25 recrée ces deux caractéristiques, le réglage Key-off permettant le changement du son de relâchement et l'activation ou la désactivation de la détection de la vitesse de relâchement.**

\* Ce réglage affecte les sons du piano acoustique et du Classic E.Piano.

**Changement de la valeur de l'effet de relâchement (Reportez vous aux pages 12 - 13 du guide d'utilisation SON.)**

Appuyez sur le bouton SOUND SELECT et maintenez-le enfoncé, puis appuyez sur la touche « Key-off Effect » et enfin appuyez sur la touche affectée à la valeur désirée.

La valeur de l'effet de relâchement peut être ajustée dans une plage allant de Off, 1 à 3, les valeurs les plus élevées représentant l'effet le plus fort.

### **7 Fall Back Noise (Bruit de retombée)**

**Lorsque vous jouez du piano acoustique, il est souvent possible d'entendre le son doux du retour de mécanique de clavier à la position neutre dès qu'une touche est relâchée.** 

**Le piano numérique CN25 reproduit ce son, le réglage Fall-back Noise permettant le changement de volume de ce son.**

\* Ce réglage affecte les sons du piano acoustique et du clavecin.

### **Changement de la valeur du bruit de retombée (Reportez vous aux pages 12 - 13 du guide d'utilisation SON.)**

Appuyez sur le bouton SOUND SELECT et maintenez-le enfoncé, puis appuyez sur la touche « Fall-back Noise » et enfin appuyez sur la touche affectée à la valeur désirée.

Le bruit de retombée peut être ajusté dans une plage allant de Off, 1 à 3, les valeurs les plus élevées représentant l'effet le plus fort.

### **8 Stretch Tuning (Accord étendu)**

**L'accord étendu est une méthode d'accordage spécifique au piano où l'accordage des notes basses est légèrement plus bas et celui des notes hautes est légèrement plus haut que lors des réglages du tempérament égal.**

\* Ce réglage affecte seulement les sons du piano acoustique.

#### **Changement de l'accord étendu On/Off (Reportez vous aux pages 12 - 13 du guide d'utilisation SON.)**

Appuyez sur le bouton SOUND SELECT et maintenez-le enfoncé, puis appuyez sur la touche « Stretch Tuning » et enfin appuyez sur la touche affectée à off ou 1(on).

## **Réglages du système**

### **1 Start Up Settings (Paramètres de démarrage)**

**La fonction des paramètres Start Up permet le stockage des réglages de panneau préférés dans la mémoire de l'instrument, et leur rappel automatique comme réglages par défaut chaque fois que le piano numérique CN25 est mis en marche.**

### **Paramètres stockés en paramètres Start Up**

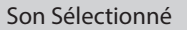

Paramètres Dual Mode / Four Hands Mode **Paramètres de technicien virtuel** 

Métronome (Beat, Tempo, Volume) et al. et al. et al. et al. et al. et al. et al. et al. et al. et al. et al. e

Paramètres de Clavier et Son

### **Enregistrement des paramètres Start Up**

Appuyez sur les boutons SOUND SELECT et REC de manière simultanée et maintenez-les enfoncés pendant trois secondes.

Les voyants LED des boutons METRONOME, PLAY/STOP et CONCERT MAGIC s'allumeront de manière séquentielle, puis clignoteront pour indiquer que les paramètres Start Up ont été stockés.

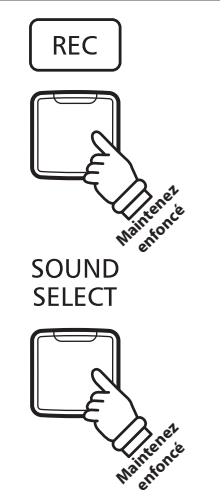

**Appuyez sur les boutons pendant trois secondes et maintenez-les enfoncés**

### **2 Réglages d'alimentation (Arrêt automatique)**

**Le piano numérique CN25 comporte une fonction Économie d'énergie qui peut arrêter l'instrument automatiquement au bout d'une période d'inactivité précise.**

\* Ce réglage est stocké automatiquement et rappelé chaque fois que l'instrument est mis en marche.

### **Réglages Auto Power Off**

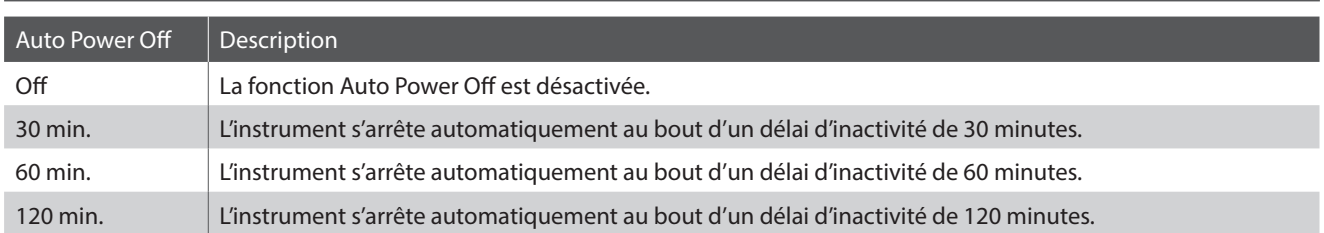

### **Sélection du paramètre Auto Power Off (Reportez vous aux pages 14 - 15 du guide d'utilisation RÉGLAGES.)**

Appuyez en même temps sur les boutons METRONOME et SOUND SELECT et maintenez-les enfoncés, puis appuyez sur la touche affectée au réglage Auto Power Off désiré.

\* Le réglage Auto Power Off est stocké automatiquement et rappelé chaque fois que l'instrument est mis en marche.

### **3 Volume de Sound Preview/Vocal Assist**

**Cette fonction est utilisée pour ajuster le volume des fonctions Sound Preview et Vocal Assist.**

**Le volume peut être réglé sur trois niveaux différents, ou bien entièrement coupé.**

### **Paramètres de volume de Sound Preview/Vocal Assist**

**(Reportez vous aux pages 14 - 15 du guide d'utilisation RÉGLAGES.)**

Appuyez simultanément sur les boutons METRONOME et SOUND SELECT et maintenez-les enfoncés, puis appuyez sur les touches G#7 ou A#7 pour augmenter ou baisser le volume de la fonction Sound Preview/Vocal Assist.

\* Le volume peut être réglé sur 0 (désactivé)  $\sim$  3.

\* Ce réglage est stocké automatiquement et rappelé chaque fois que l'instrument est mis en marche.

\* Le niveau de volume par défaut est 2.

### **4 Vocal Assist On/Off**

#### **Cette fonction est utilisée pour activer/désactiver la fonction Vocal Assist.**

### **Commutation de Vocal Assist On/Off**

Appuyez sur le bouton SOUND SELECT et maintenez-le enfoncé, puis mettez l'instrument sous/hors tension.

La fonction Vocal Assist sera activée/désactivée.

\* Ce réglage est stocké automatiquement et rappelé chaque fois que l'instrument est mis en marche.

\* Le réglage par défaut est Off.

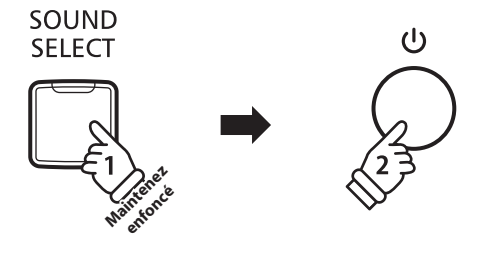

### **5 Factory Reset (Réinitialisation usine)**

**La fonction Factory Reset efface les réglages stockés à l'aide de la fonction des paramètres Start Up, ou arrêt automatique, volume de Sound Preview, Vocal Assist On/Off, et réglages d'User Key Volume en restaurant les réglages par défaut d'usine du piano numérique CN25.**

### **Restauration des réglages d'usine**

Appuyez simultanément sur les boutons METRONOME et SOUND SELECT et maintenez-les enfoncés, puis mettez l'instrument sous tension.

Les voyants LED de tous les boutons commencent à clignoter.

Mettez le piano numérique CN25 hors tension, puis à nouveau sous tension.

Le piano numérique CN25 sera réinitialisé à ses réglages d'usine par défaut.

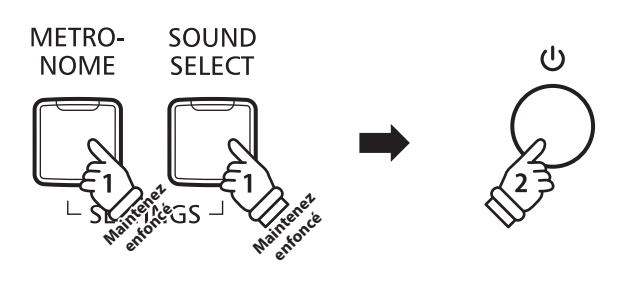

### **Connexion à d'autres appareils**

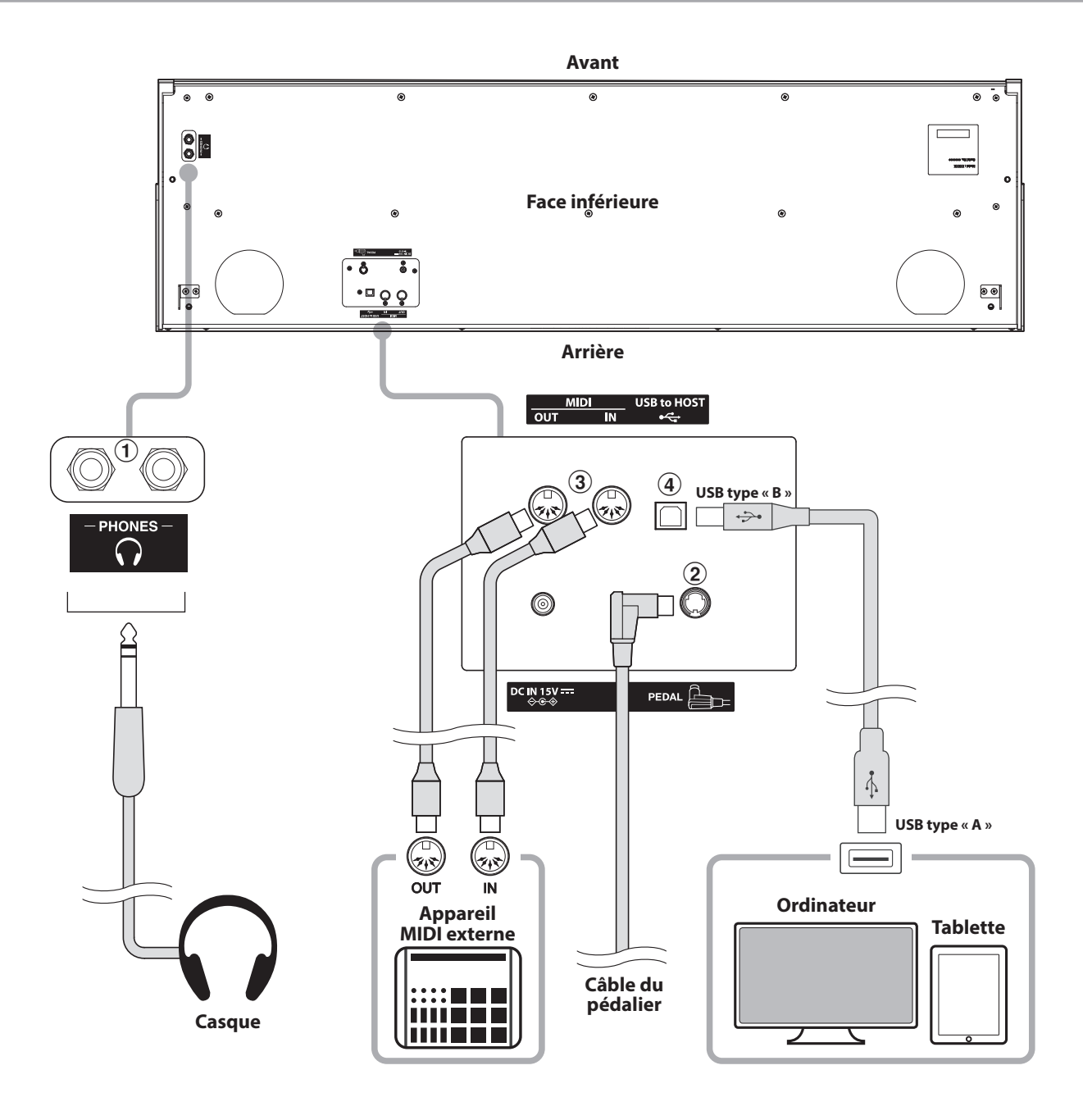

### a **Prises PHONES (prise casque, 1/4 de pouce)**

Ces prises servent à connecter des casques stéréo au piano numérique CN25. Vous pouvez brancher et d'utiliser casques à la fois. Aucun son n'est émis par les haut-parleurs quand un casque est branché.

### b **Connecteur PEDAL**

Ce connecteur sert à connecter le pédalier au piano numérique CN25 (voir page 48).

### c **Prises MIDI IN/OUT**

Ces prises servent à connecter le piano numérique CN25 à des appareils MIDI externes, par exemple un module de son ou un ordinateur avec une interface MIDI.

### d **Port USB to HOST (type « B »)**

Ce port est utilisé pour connecter le piano numérique CN25 à un ordinateur grâce à un câble USB peu coûteux. Lorsqu'il est connecté, l'instrument peut être utilisé en tant qu'appareil MIDI standard, ce qui lui permet d'envoyer et recevoir des données MIDI. Raccordez un connecteur de type USB « B » à l'instrument et un connecteur de type USB « A » à l'ordinateur.

Grâce à des adaptateurs de conversion supplémentaires, ce port peut également être utilisé pour connecter le piano numérique CN25 à des tablettes ou d'autres appareils mobiles.

### **USB MIDI (connecteur USB to Host)**

**Le piano numérique CN25 comporte un connecteur de type «USB to Host» qui permet la connexion de l'instrument à un ordinateur à l'aide d'un câble USB et son emploi comme appareil MIDI. Selon le type d'ordinateur et le système d'exploitation installé, un pilote supplémentaire sera peut être nécessaire pour que les communications USB MIDI opèrent correctement.**

### **Pilote USB MIDI**

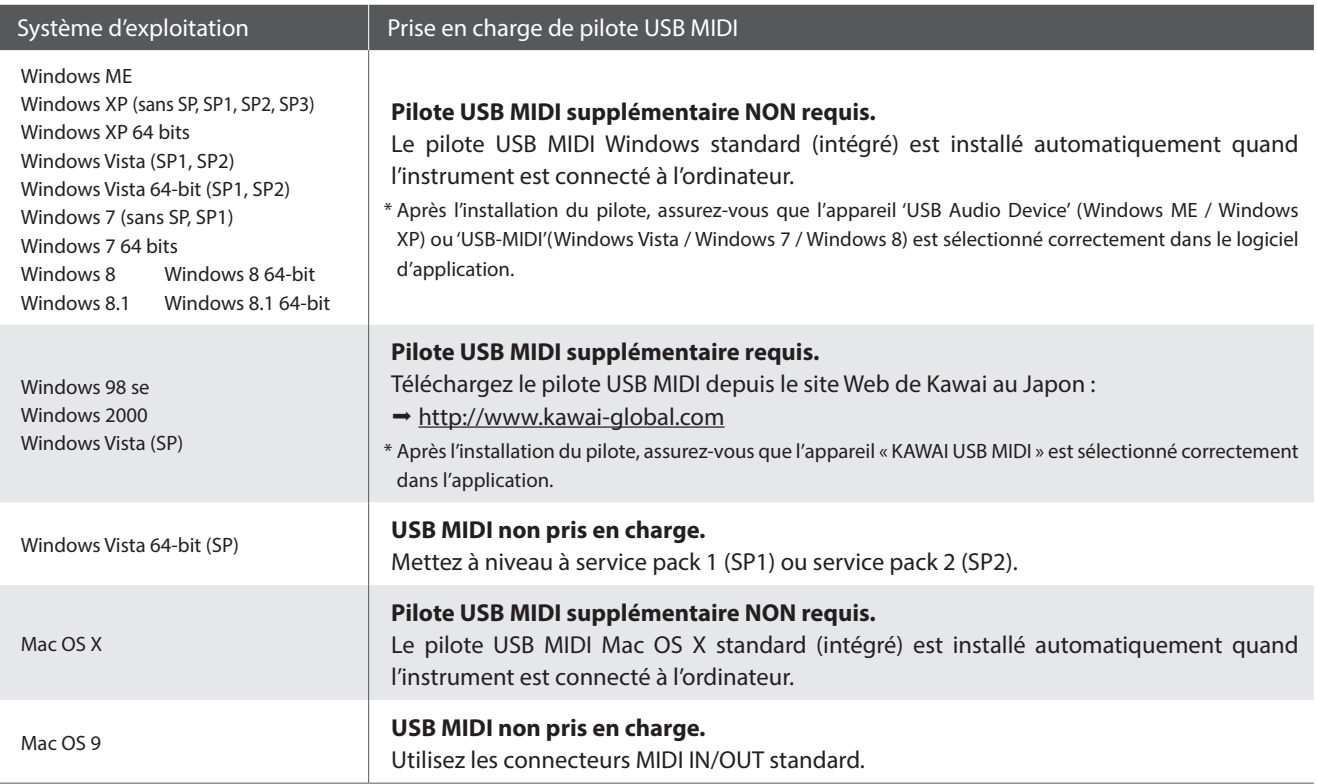

### **Informations USB MIDI**

- Si les prises MIDI IN/OUT et le port USB MIDI de l'instrument sont connectés simultanément, le port USB MIDI est prioritaire.
- Assurez-vous que l'instrument est éteint avant de tenter de connecter le câble USB MIDI.
- Lors de la connexion de l'instrument à un ordinateur à l'aide du port USB MIDI, un bref délai des communications est possible.
- Si l'instrument est connecté à un ordinateur par le biais d'un concentrateur USB et que les communications USB MIDI deviennent non fiables/instables, connectez le câble USB MIDI directement à un des ports USB de l'ordinateur.
- La déconnexion soudaine du câble USB MIDI ou l'arrêt/ remise en marche de l'instrument lors de l'emploi de USB MIDI peut produire une instabilité de l'ordinateur dans les cas suivants :
	- lors de l'installation du pilote USB MIDI
	- au démarrage de l'ordinateur
	- lorsque des applications MIDI exécutent des tâches
	- quand l'ordinateur est en mode économie d'énergie
- Si vous rencontrez d'autres problèmes de communications USB MIDI pendant que l'instrument est connecté, vérifiez toutes les connexions et réglages MIDI pertinents dans le système d'exploitation de l'ordinateur.
- \* MIDI est une marque déposée de l'Association of Manufacturers of Electronic Instruments (AMEI).
- \* Windows est une marque déposée de Microsoft Corporation.
- \* Macintosh et iPad sont des marques déposées de Apple Computer, Inc.
- \* Les autres noms d'entreprises et de produits mentionnés ici peuvent être des marques déposées ou des marques commerciales de leurs propriétaires respectifs.

# **Résolution des problèmes**

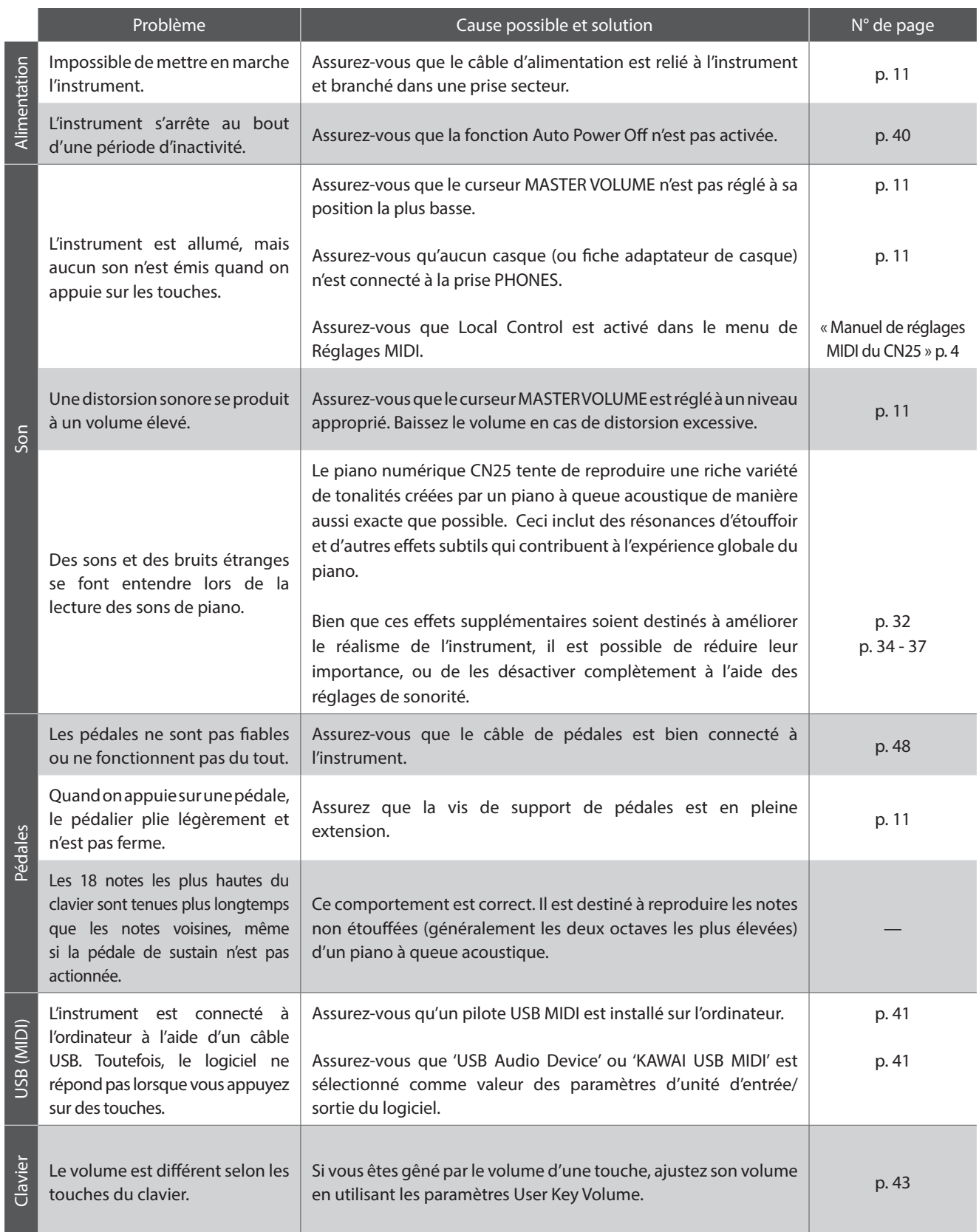

### **User Key Volume (Volume de touche utilisateur)**

**Le paramètre User Key Volume permet d'ajuster individuellement le volume de chacune des 88 touches.**

### **Sélection du paramètre volume de touche utilisateur**

Appuyez simultanément sur les boutons CONCERT MAGIC et LESSON et maintenez-les enfoncés, puis mettez l'instrument sous/hors tension.

Les voyants LED des boutons CONCERT MAGIC, LESSON, PLAY/ STOP et REC s'allument.

Lorsque le réglage User Key Volume est sélectionné, les touches du piano numérique CN25 ne peuvent plus être utilisées pour une performance musicale ordinaire.

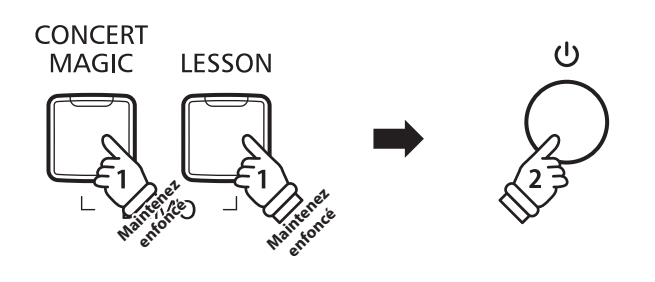

### **Sélection d'une note, ajustement du volume de touche utilisateur**

Appuyez sur la touche désirée pour la sélectionner et procéder à l'ajustement du volume.

Appuyez sur le bouton SOUND SELECT pour augmenter la valeur du volume de touche utilisateur de la touche sélectionnée.

Appuyez sur le bouton METRONOME pour diminuer la valeur du volume de touche utilisateur de la touche sélectionnée.

Appuyez sur la touche sélectionnée pour vérifier l'ajustement du volume.

- \* Le volume de touche utilisateur peut être ajusté dans une plage allant de  $-50$  à  $+50$ .
- \* Pour rétablir la touche actuellement sélectionnée à sa valeur par défaut de volume de touche utilisateur, appuyez simultanément sur les boutons SOUND SELECT et METRONOME.

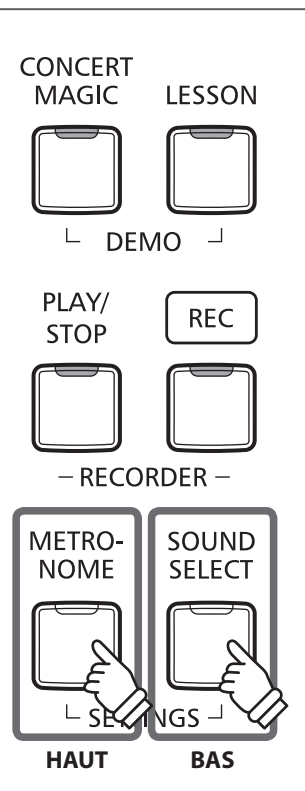

**Annexe**

### **Réinitialisation du paramètre User Key Volume**

Appuyez simultanément sur les boutons CONCERT MAGIC, LESSON, PLAY/STOP et REC.

Les voyants LED des boutons CONCERT MAGIC, LESSON, PLAY/ STOP et REC se mettent à clignoter, et le volume des 88 touches est réinitialisé.

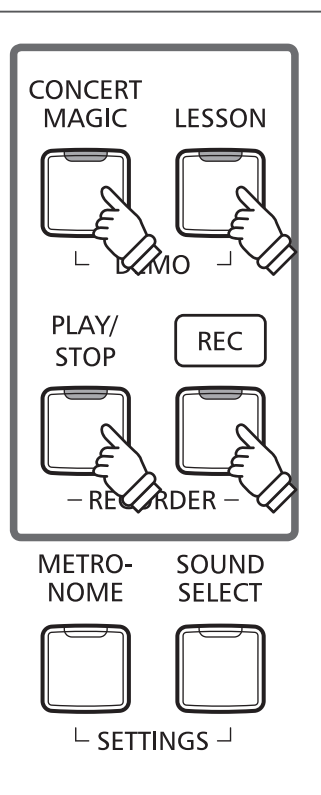

### **Sortie de paramètre User Key Volume**

Éteignez l'instrument.

\* Ce réglage est stocké automatiquement et rappelé chaque fois que l'instrument est mis en marche.

### **Consignes de montage**

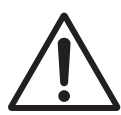

**Lisez attentivement ces consignes de montage avant de tenter de monter le piano numérique CN25.** 

**Assurez-vous que deux personnes (ou plus) participent à l'assemblage du piano numérique CN25, surtout lorsqu'il s'agit de soulever l'unité principale de l'instrument pour la placer sur le support à l'étape 3.**

### **Pièces incluses**

Avant de commencer le montage du piano numérique CN25, assurez-vous que toutes les pièces ci-dessous sont présentes. Prévoyez également un tournevis cruciforme (non inclus) pour le montage de l'instrument.

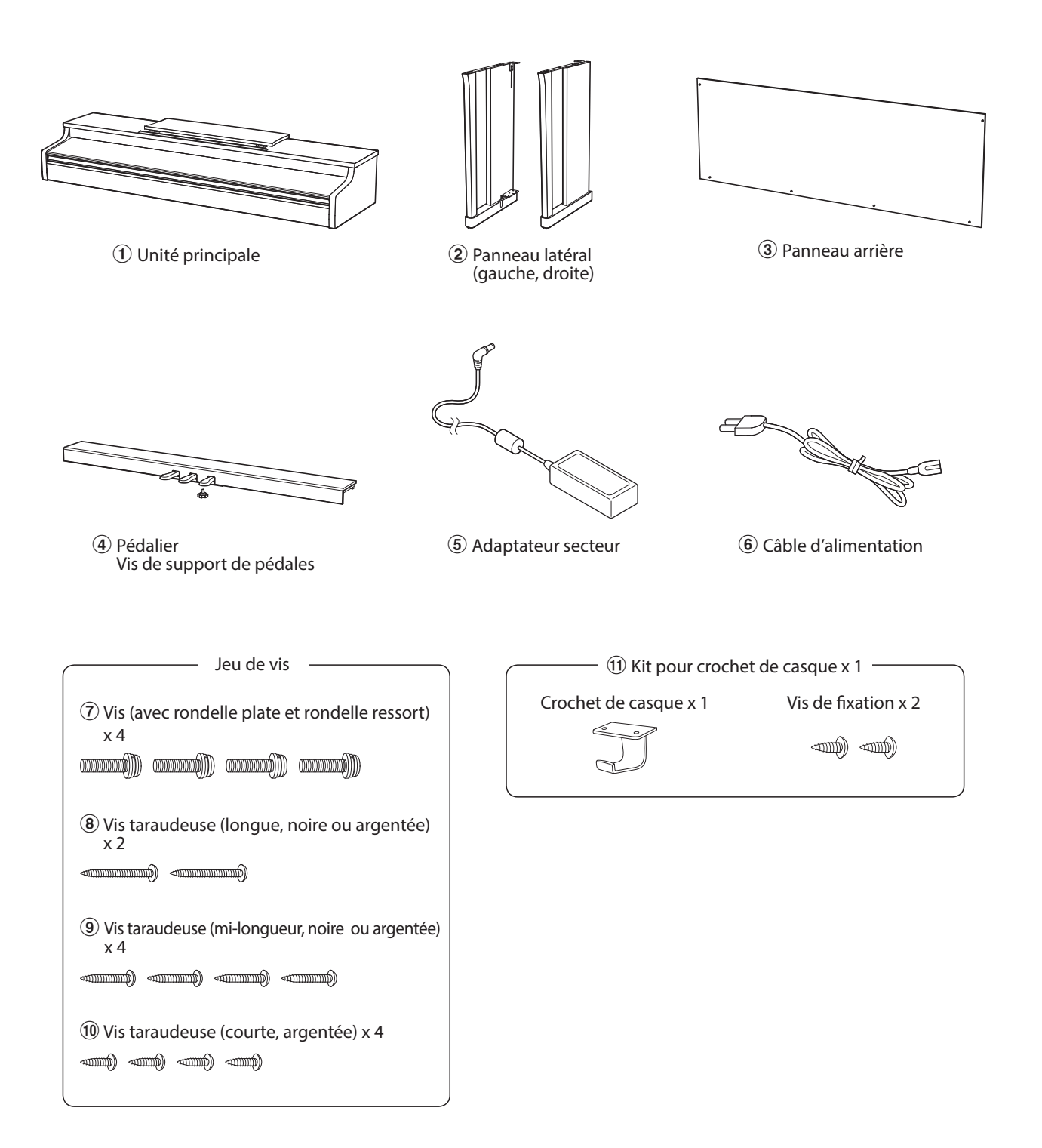

### **1.Assemblage des panneaux latéraux** b **et du pédalier** d

Détachez et tendez le câble de connexion de pédales sous le pédalier 4.

Fixez le pédalier 4 aux panneaux latéraux de gauche et de droite 2 à l'aide des vis d'alignement de chaque côté du pédalier. Assurez-vous que le panneau latéral correct est utilisé à gauche et à droite.

Assurez-vous que le pédalier et les panneaux latéraux sont bien en contact, sans espace entre les pièces.

Insérez les quatre vis taraudeuses courtes argentées  $\omega$  dans les trous comme illustré, et attachez fermement le pédalier aux panneaux latéraux de gauche et de droite.

### **2. Fixation du panneau arrière** 3

Mettez le pédalier assemblé et les panneaux latéraux debout (verticalement) sur le sol.

\* Assurez-vous que le boulon de réglage vertical est fixé au pédalier.

Fixez temporairement le panneau arrière  $\Omega$  aux panneaux latéraux gauche et droite à l'aide des deux vis taraudeuses longues noires ou argentées  $\circledast$  en laissant un jeu d'environ 1 à 2 mm.

Fixez ensuite le bas du panneau arrière au pédalier à l'aide des quatre vis taraudeuses mi-longues noires ou argentées  $\circledA$ .

Enfin, resserrez les vis longues de manière à ce que le panneau arrière soit en contact étroit avec les panneaux latéraux. Il ne doit pas y avoir d'espace entre ces pièces.

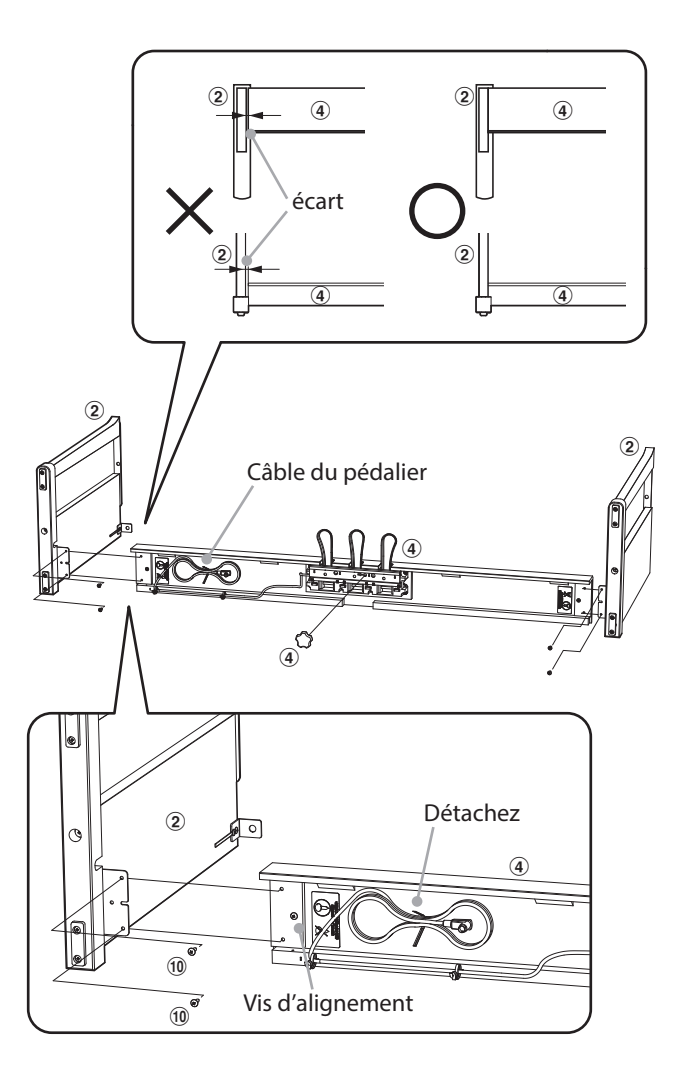

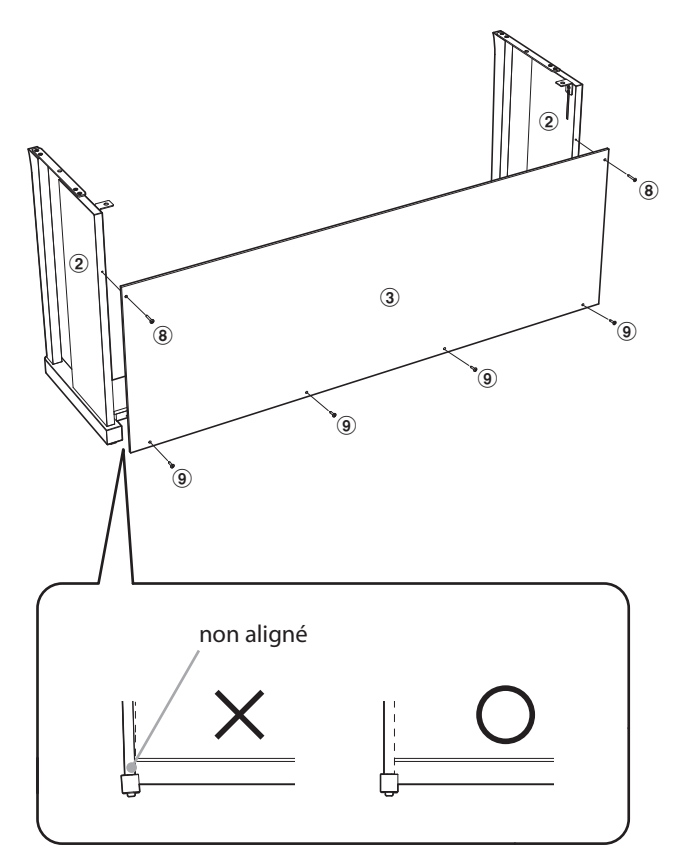

### **3. Montage de l'unité principale 1**

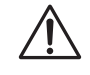

**Deux personnes ou plus sont nécessaires pour l'étape suivante du processus de montage.**

Soulevez l'unité principale  $\overline{1}$  et placez-la soigneusement sur le support.

Positionnez l'unité principale vers l'avant du support, de sorte que les orifices métalliques soient visibles du dessus.

Faites glisser délicatement l'unité principale vers l'arrière jusqu'à ce que la base s'enclenche dans les fixations à l'intérieur des panneaux latéraux.

> **Quand vous soulevez l'unité principale sur le support, veillez à ne pas vous coincer les mains ou les doigts.**

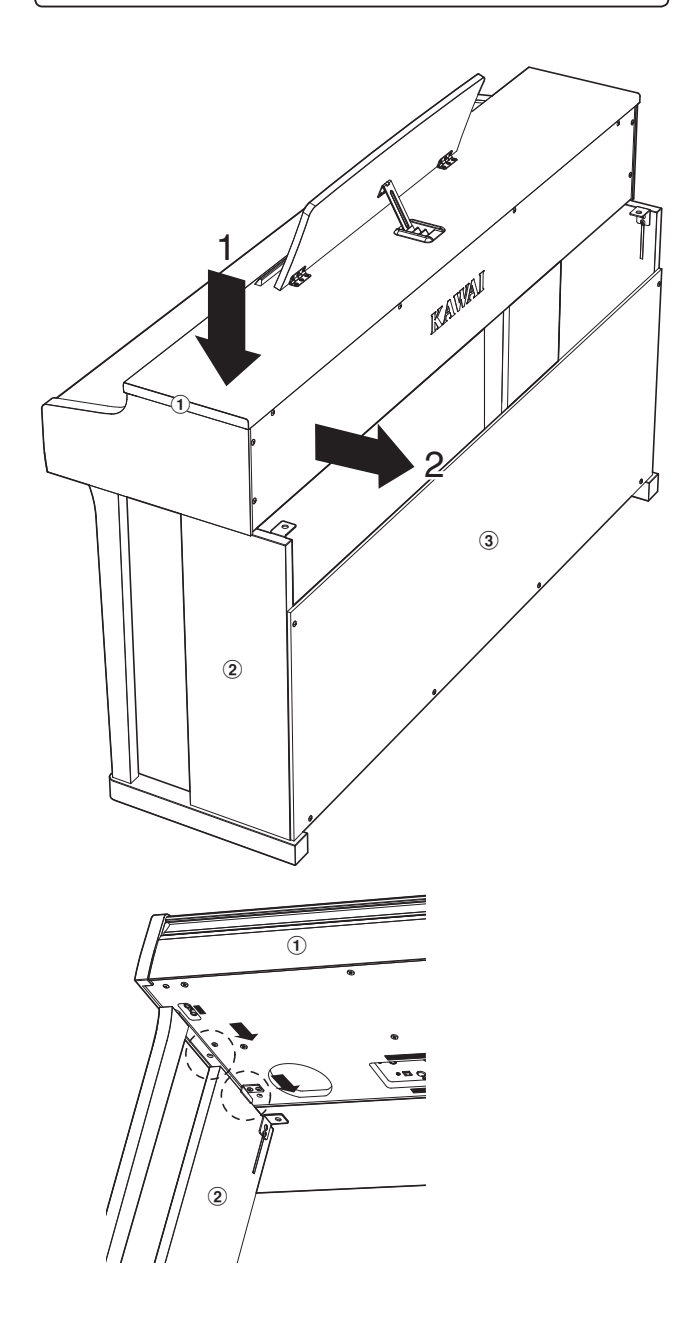

Fixez l'unité principale au support par en dessous, à l'aide des quatre vis (avec rondelle plate et rondelle ressort)  $\mathcal{D}.$ 

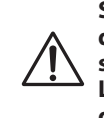

**Serrez bien toutes les vis pour vous assurer que l'unité principale est fixée fermement au support.**

**Le non-respect de ces consignes peut entraîner de graves blessures.**

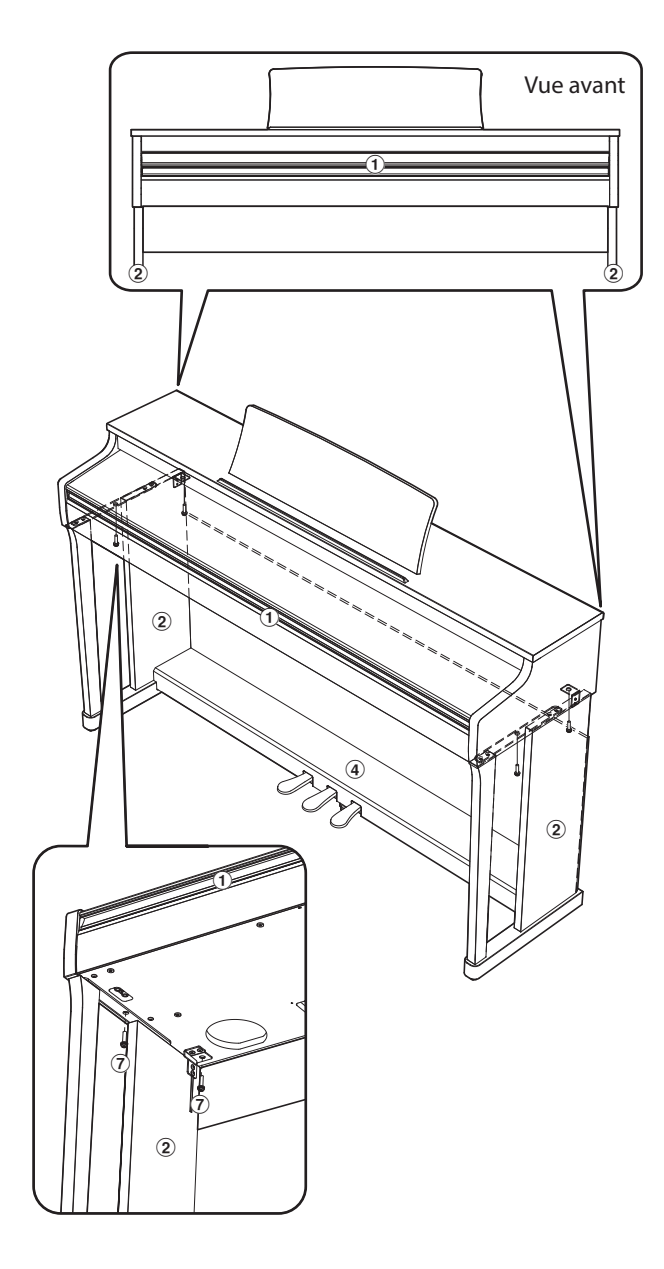

### **4.Connexion du câble des pédales et de l'adaptateur secteur**

Connectez le câble du pédalier à la borne PEDAL sous l'unité principale.

Connectez l'adaptateur secteur  $\circled{5}$  à la prise DC IN.

Utilisez le collier pour immobiliser les câbles.

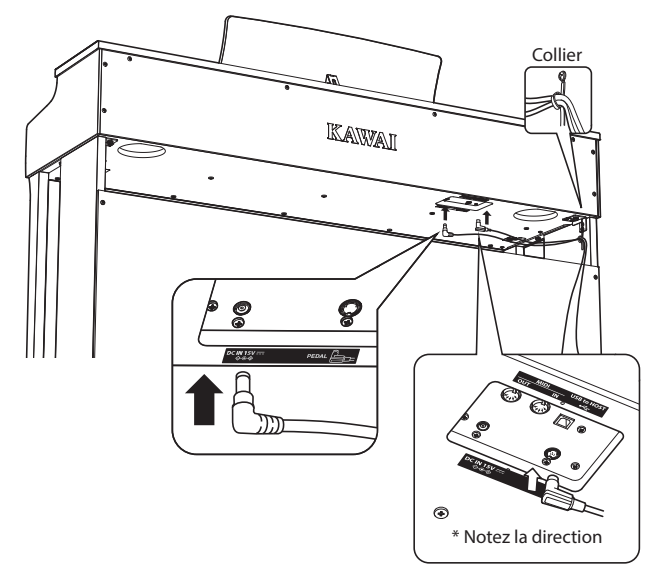

### **5.Fixation du crochet de casque (en option)**

Si vous le désirez, fixez le crochet de casque sur la partie inférieure de l'unité principale à l'aide des deux vis taraudeuses fournies à cet effet.

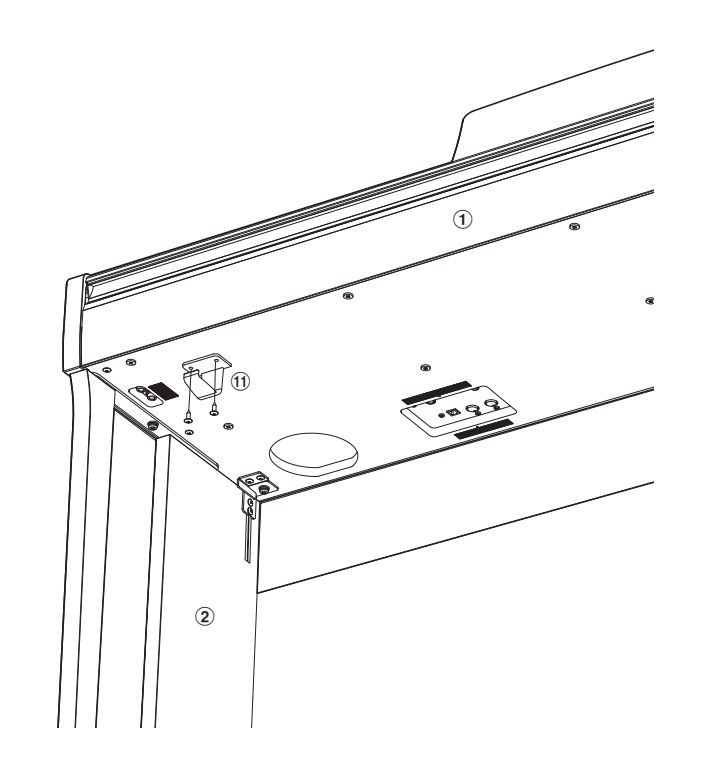

### **6.Réglage de la vis de support de pédales**

Tournez la vis de support de pédales dans le sens contraire des aiguilles d'une montre jusqu'à ce qu'elle touche le sol et soutienne fermement les pédales.

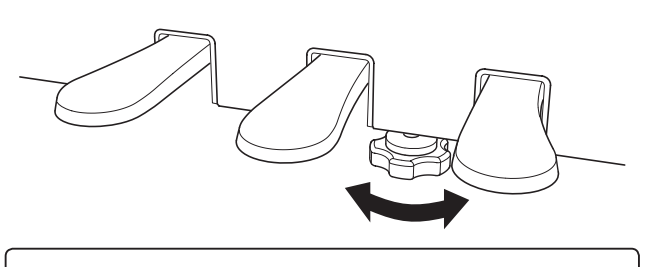

**Lorsque vous déplacez l'instrument, ajustez ou enlevez toujours la vis de support de pédales, puis réajustez-la lorsque l'instrument est dans sa nouvelle position.**

### **Liste des morceaux de démonstration**

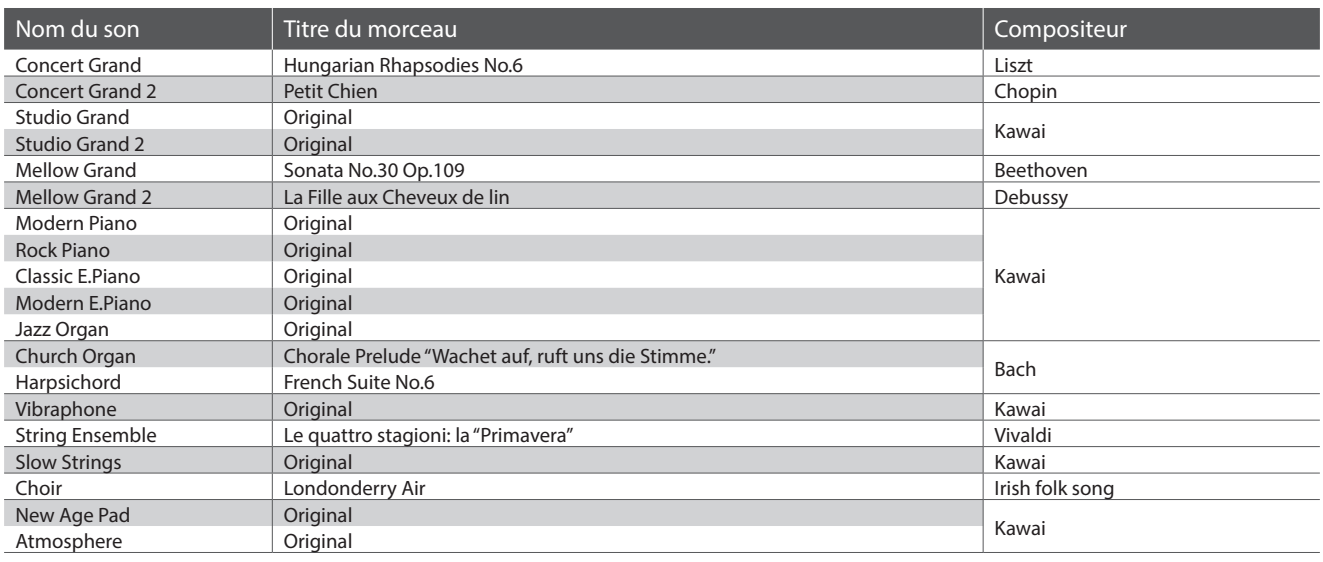

### **Liste des morceaux Concert Magic**

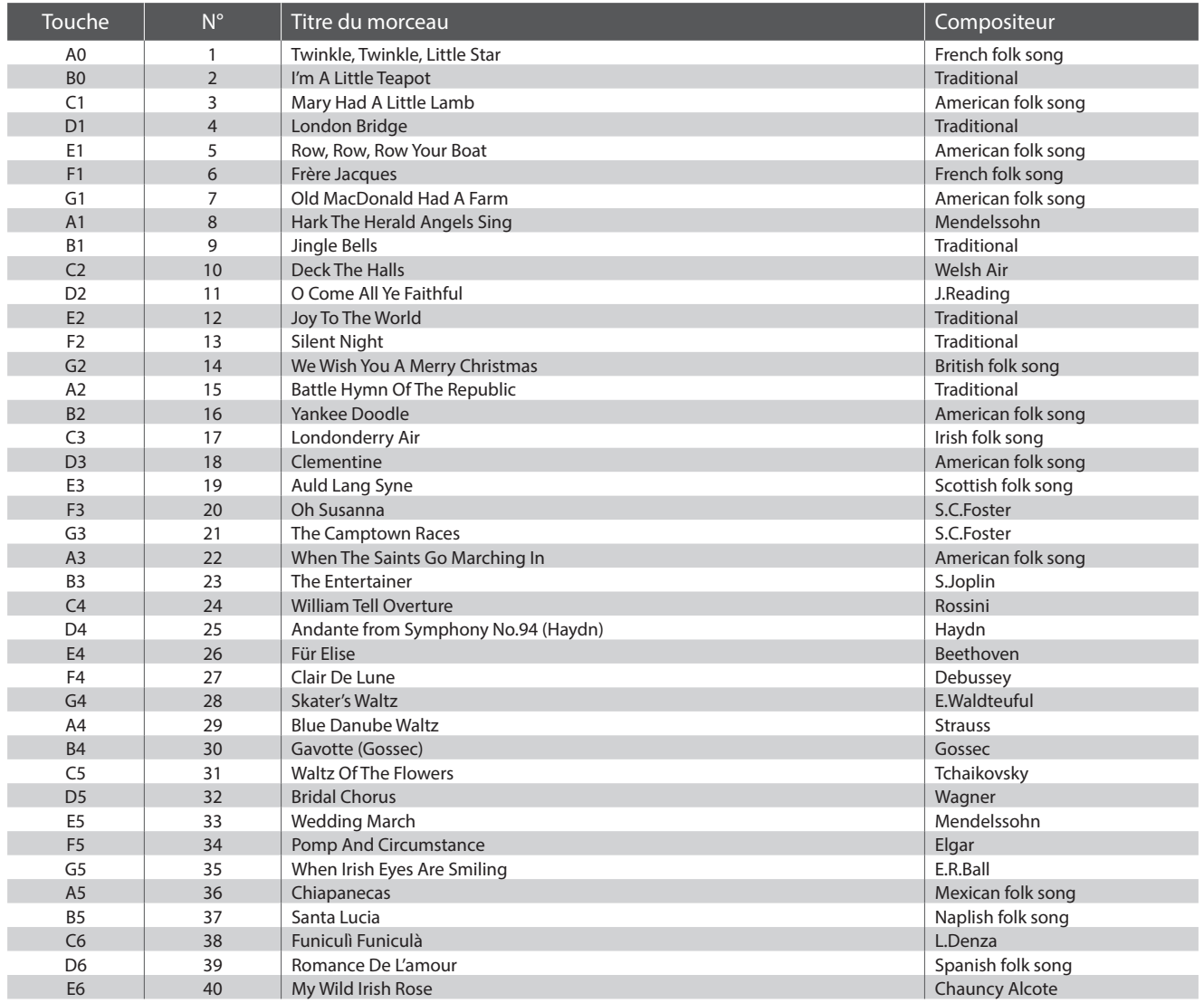

## **Listes des morceaux pour la fonction Lesson**

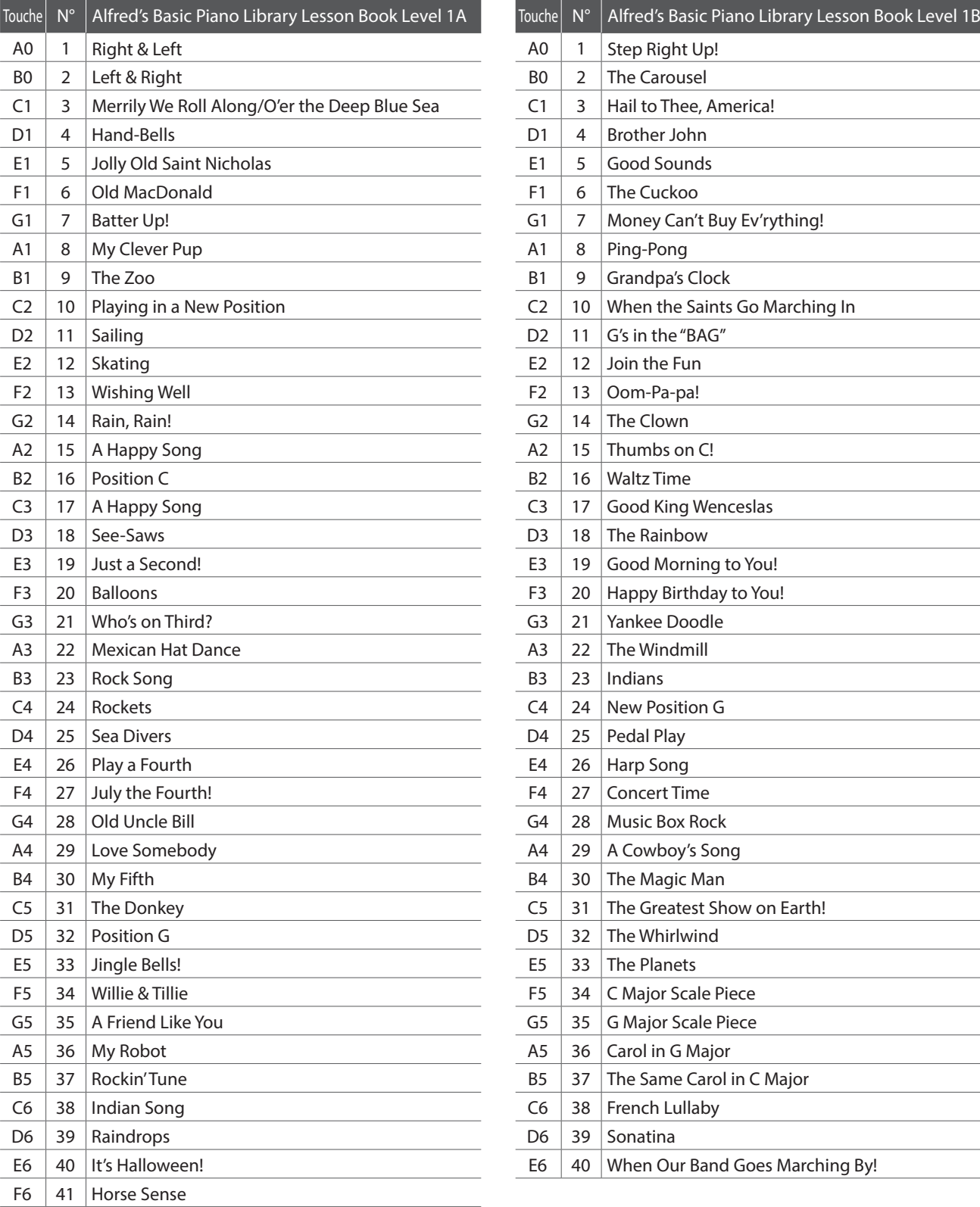

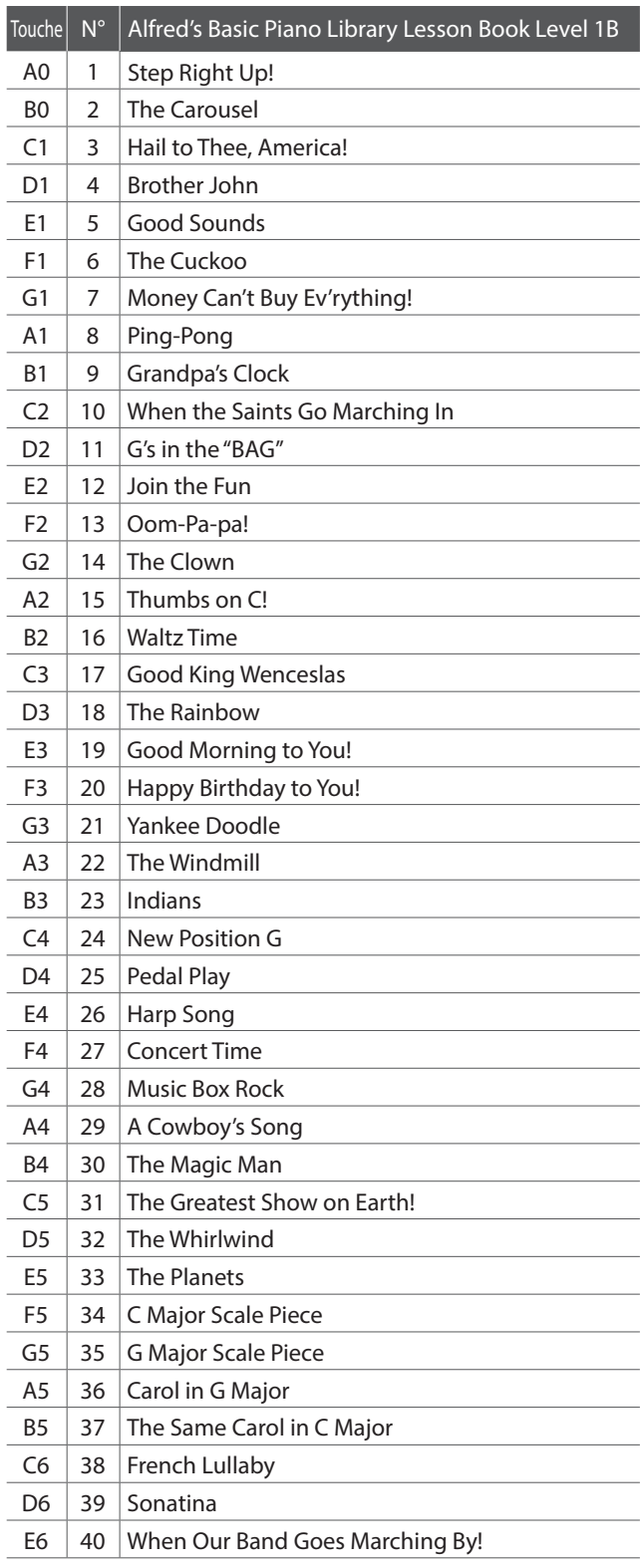

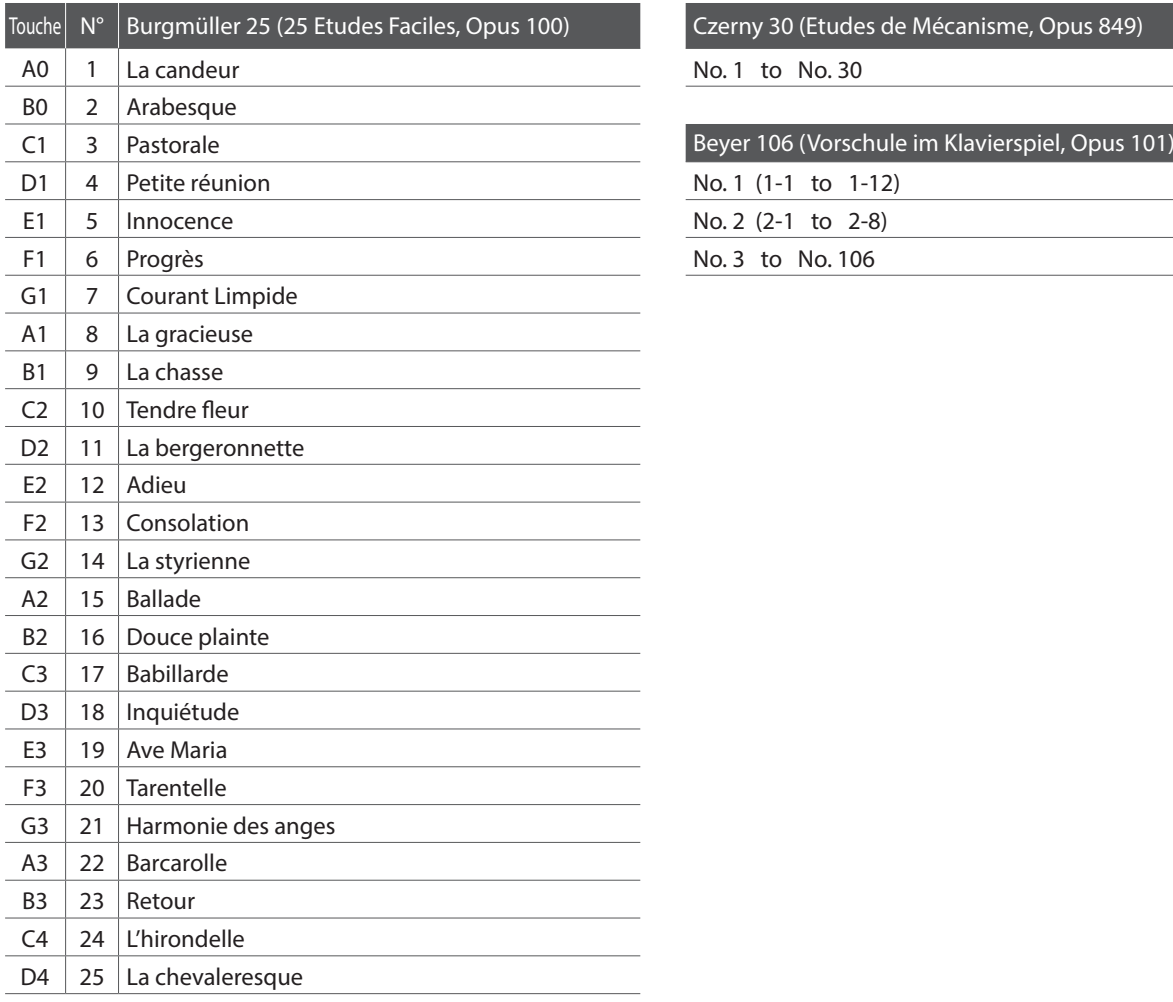

Czerny 30 (Etudes de Mécanisme, Opus 849)

No. 1 to No. 30

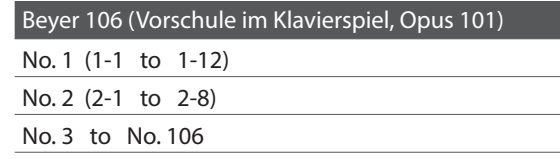

### **Disponibilité du livre de morceaux pour fonction Lesson**

Alfred's Basic Piano Library, Burgmüller : Études Faciles, Czerny : Études de Mécanisme, et Beyer les livres de morceaux pour la fonction Lesson sont vendus séparément.

Contactez votre distributeur régional pour plus de détails. Vous pouvez aussi contacter directement les bureaux internationaux d'Alfred :

#### États-Unis / Canada Australie

PO Box 10003 PO Box 2355 Van Nuys, CA 91410 Taren Point NSW 2229 Tél : +1 (800) 292-6122 Tél : +61 (02) 9524 0033 Site Web : http://www.alfred.com

Alfred Music Publishing Alfred Publishing Australia E-mail : sales@alfred.com E-mail : sales@alfredpub.com.au

## **Spécifications**

### **Piano numérique CN25 Kawai**

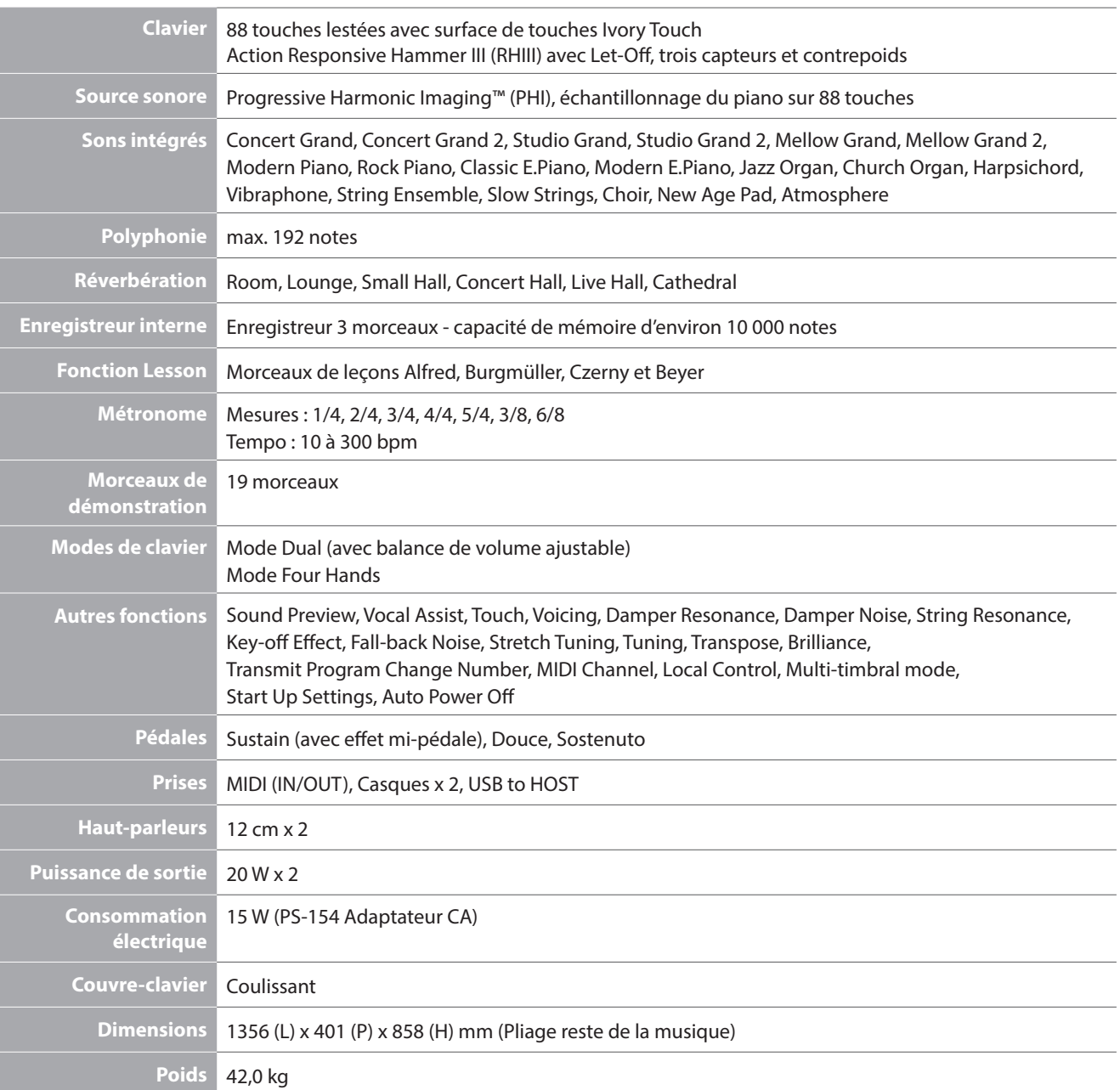

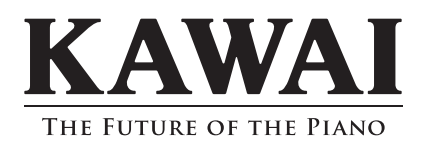

CN25 Manuel de l'utilisateur 818075 KPSZ-0706 R101 OW1078F-S1409 Printed in Indonesia

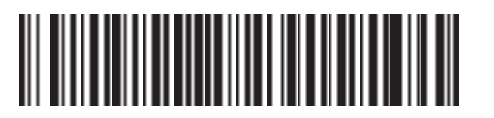